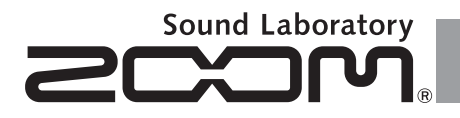

### **Pre-Amp & Effects for Acoustic Guitar**

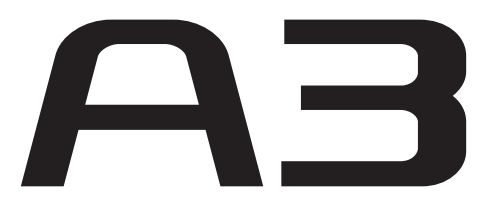

## BEDIENUNGSANLEITUNG

Vielen Dank, dass Sie sich für den ZOOM  $\bigcap$  entschieden haben.

Bitte lesen Sie diese Bedienungsanleitung sorgfältig durch, um die Funktionen des  $\bigcap$  bis ins Detail kennen zu lernen und das Gerät lange effektiv nutzen zu können.

Bewahren Sie dieses Handbuch als Referenz an einem geeigneten Ort auf.

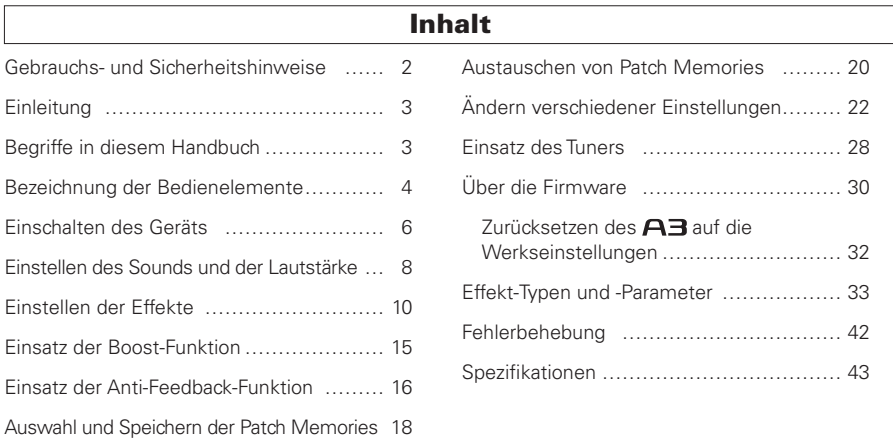

## Gebrauchs- und Sicherheitshinweise

#### **SICHERHEITSHINWEISE**

Um Schäden zu vermeiden, müssen die in diesem Handbuch durch Warn- und Sicherheitssymbole markierten Warnhinweise und Vorsichtsmaßnahmen beachtet werden. Diese Symbole haben die folgende Bedeutung:

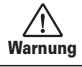

Hier drohen ernsthafte Verletzungen oder Tod.

∕ (` Hier drohen Verletzungen oder Schäden **Vorsicht** am Gerät.

Weitere Symbole

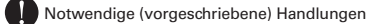

Verbotene Handlungen

### Warnung

#### Betrieb über ein Netzteil

Betreiben Sie dieses Gerät immer mit einem ZOOM AD-16 Netzteil.

Verwenden Sie das Gerät nicht außerhalb der angegebenen Absicherung, Kabelbelegung oder Spannung. Wenn Sie das Produkt in anderen Ländern oder Regionen verwenden möchten, in denen die Netzspannung von der auf dem Netzteil angegebenen abweicht, fragen Sie bei Ihrem ZOOM-Händler nach einem passenden Netzteil.

#### Batteriebetrieb

Verwenden Sie vier herkömmliche 1,5 Volt Batterien vom Typ AA (Alkaline oder Nickel-Metall-Hydrid).

Lesen Sie die Hinweise auf den Batterien.

Betreiben Sie das Gerät nur mit geschlossenem Batteriefach.

#### Modifikationen

 $\bigcirc$  Öffnen Sie niemals das Gehäuse und modifizieren Sie das Produkt nicht.

#### $\wedge$ \ Vorsichtsmaßnahmen

#### Produkthinweise

Lassen Sie das Gerät nicht herunterfallen, stoßen Sie es nicht und üben Sie keine übermäßige Kraft aus.

Es dürfen keine Gegenstände oder Flüssigkeiten ins Gerät gelangen.

#### Betriebsumgebung

Vermeiden Sie den Betrieb:

unter besonders hohen oder niedrigen Temperaturen.

in der Nähe von Heizgeräten, Öfen oder anderen Hitzequellen.

in hoher Luftfeuchtigkeit oder in der Nähe von Spritzwasser.

an Orten mit starken Vibrationen.

in einer staubigen oder verschmutzten Umgebung.

#### Hinweise zum Netzteil-Betrieb

Wenn Sie das Netzteil aus der Steckdose ziehen, fassen Sie es immer direkt am Steckernetzteil.

Bei Gewitter oder längerer Lagerung ziehen Sie das Netzteil aus der Steckdose.

#### Hinweise zum Batteriebetrieb

Achten Sie bei der Installation der Batterien auf die Ausrichtung (+/–).

Verwenden Sie den angegebenen Batterie-Typ. Verwenden Sie keinesfalls alte und neue Batterien oder Batterien unterschiedlicher Hersteller oder Typen gemeinsam. Wenn Sie das Gerät länger nicht nutzen, entfernen Sie die Batterien.

Wenn Batterien ausgelaufen sind, säubern Sie das Batteriefach sowie die Kontakte sorgfältig von Resten von Batterieflüssigkeit.

#### Verkabelung der Ein- und Ausgangsbuchsen

Schalten Sie immer zuerst alle Geräte aus, bevor Sie Kabelverbindungen herstellen.

Vor dem Transport müssen alle Kabel und das Netzteil vom Gerät abgezogen werden.

#### Lautstärke

Betreiben Sie Gerät nicht länger mit hoher Lautstärke.

#### Gebrauchshinweise

#### Einstreuungen mit anderen elektrischen Geräten

Aus Sicherheitsgründen bietet der A3 größtmöglichen Schutz vor elektromagnetischer Strahlung von innen und außen. Geräte, die gegenüber Interferenzen sehr empfindlich sind oder starke elektromagnetische Strahlung erzeugen, sollten jedoch nicht in der Nähe betrieben werden, da Einstreuungen nicht ausgeschlossen werden können. Stellen Sie den  $\bigcap$  und das betroffene Gerät in solchen Fällen weiter voneinander entfernt auf. Elektromagnetische Interferenzen können bei allen elektronischen Geräten, also auch beim  $\bigcap$  , Fehlfunktionen, Datenverluste und andere Probleme auslösen. Arbeiten Sie stets mit besonderer Vorsicht.

#### Reinigung

Verwenden Sie zur Reinigung der Oberflächen ein weiches Tuch. Bei Bedarf verwenden Sie ein feuchtes, aber gut ausgewrungenes Tuch. Verwenden Sie keine aggressiven Reinigungsmittel, Wachse oder Lösungsmittel (wie Farbverdünner oder Reinigungsbenzin).

#### Fehlfunktion

Wenn das Gerät beschädigt wird oder Fehlfunktionen zeigt, ziehen Sie sofort das Netzteil aus der Steckdose, schalten das Gerät aus und ziehen alle Kabel ab. Wenden Sie sich dann mit Informationen wie dem Modellnamen und der Seriennummer des Geräts, einer Beschreibung der Fehlfunktion, Ihrem Namen, Ihrer Adresse und Ihrer Telefonnummer an Ihren Händler bzw. den ZOOM Support.

#### Urheberrecht

- Windows®, Windows Vista®, Windows® 7 und Windows® 8 sind Warenzeichen oder eingetragene Warenzeichen von Microsoft<sup>®</sup>.
- Macintosh® und Mac OS® sind Warenzeichen bzw. eingetragene Warenzeichen von Apple Inc.
- Alle weiteren Produktnamen, Warenzeichen und Firmennamen in diesem Handbuch sind Eigentum ihres jeweiligen Besitzers.

Anmerkung: Alle Warenzeichen sowie registrierte Warenzeichen, die in diesem Handbuch zur Kenntlichmachung genutzt werden, sollen in keiner Weise die Urheberrechte des jeweiligen Besitzers einschränken oder brechen.

## Einleitung

### Natürlicher Klang durch akustisches Modelling

Die Presets für 16 Korpus- und 28 Modell-Typen simulieren die Klangeigenschaften der unterschiedlichsten Formen und Materialien von Akustikgitarren. Wählen Sie den Ihrer Gitarre entsprechenden Body Type und Model Type, damit Ihr Publikum bei einem Live-Auftritt in den Genuss des gesamten wunderbaren Klangspektrums Ihrer Akustikgitarre kommt.

### Hochwertiger Preamp für die Pickup- und Mikrofon-Abnahme

Der Vorverstärker wurde speziell für Akustikgitarren mit piezoelektrischen, magnetischen und passiven Tonabnehmern entwickelt. Für noch mehr Klangvielfalt können Sie an der XLR-Mikrofonbuchse (mit schaltbarer Phantomspeisung) zusätzlich ein Kondensatormikrofon anschließen und hinzumischen. Dieser Vorverstärker bietet eine Fülle nützlicher Funktionen: Mit dem 3-Band-Equalizer lässt sich der Klang an die jeweilige Umgebung anpassen. Über den BALANCE-Regler mischen Sie das Originalsound (DRY) mit dem bearbeiteten Klang (WET). Die Schaltung ist mit einem Rauschabstand von 120 dB und einem Grundrauschen von –100 dBm extrem rauscharm.

## 40 Effekt-Typen speziell für Akustikgitarren

Mit 40 Chorus-, Delay-, Hall- und anderen Raumeffekten klingen akustische Sounds sogar noch ansprechender. Als weitere Effekte stehen ein Kompressor zur Dämpfung von Pegelspitzen und zum Ausgleichen des Gesamtpegels, ein Air-Effekt, der den Eigenklang eines Raumes simuliert und den Klang damit "weiter" macht, sowie ein Detuning-Effekt, der den Klang einer zwölfsaitigen Gitarre simuliert, zur Verfügung. Jeweils 2 dieser Effekte lasen sich gleichzeitig nutzen.

## Anti-Feedback-Funktion ohne Einbußen der Klangqualität

Die Anti-Feedback-Funktion kann Rückkopplungen bei Live-Auftritten schnell und effektiv beheben. Bei Betätigung des Anti-Feedback-Fußschalters wird die Feedback-Frequenz automatisch erkannt und das entsprechende Frequenzband mit chirurgischer Präzision herausgefiltert. Die Anti-Feedback-Funktion kann gleichzeitig bis zu drei unterschiedliche Feedback--Frequenzen unterdrücken.

## Clean Boost mit maximal 12 dB Pegelanhebung

Mit der Boost-Funktion können Sie die Lautstärkeunterschiede zwischen unterschiedlichen Spieltechniken (Picking, Akkordspiel etc.) ausgleichen oder die Lautstärke bei Soli anheben. Bei aktiver Boost-Funktion können Sie den Klang zusätzlich über den TONE-Parameter bearbeiten.

## Begriffe in diesem Handbuch

### Patch Memory

Der ON/OFF-Status sowie die Parameter-Einstellungen jedes Effekts werden als "Patch Memories" abgelegt. Der **A3** kann 20 Patch Memories speichern.

## Bezeichnung der Bedienelemente

### Linke Seite Oberseite Rechte Seite

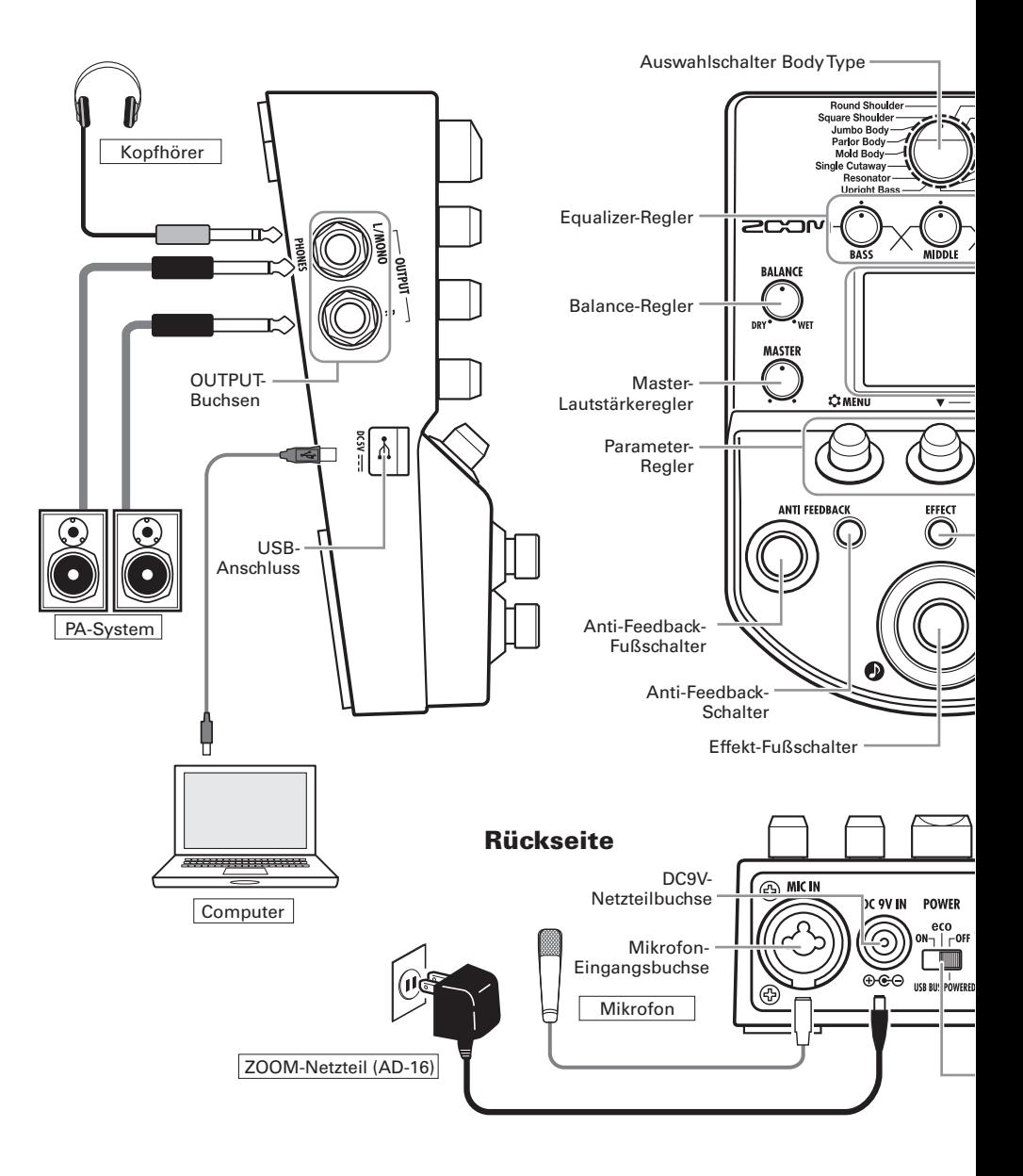

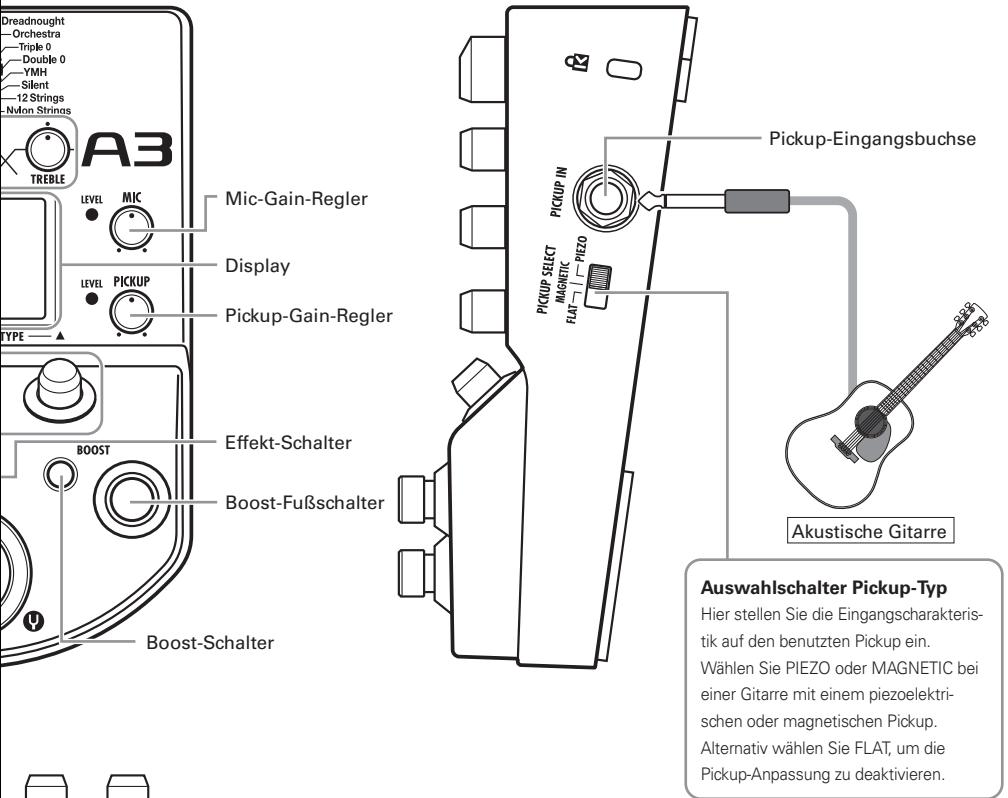

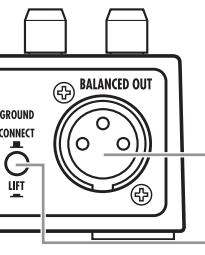

BALANCED OUT-Anschluss

POWER (eco)-Schalter

#### **GROUND-Schalter**

Mit diesem Schalter verbinden bzw. trennen Sie den Anschluss BALANCED OUT von der Masse. In der Stellung "LIFT" (gedrückt) wird der Signalweg von der Masse getrennt, in der Stellung "CONNECT" (nicht gedrückt) ist er mit ihr verbunden.

## Einschalten des Geräts

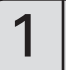

## So schalten Sie das Gerät ein

• Drehen Sie die Lautstärke aller angeschlossenen Verstärker sowie aller anderen Audiogeräte ganz herunter.

Im Batteriebetrieb **III** Im Netzteilbetrieb

Öffnen Sie die Abdeckung auf der Ge- Schließen Sie ein AD-16 Netzteil an. räteunterseite und setzen Sie die Batterien in das Fach ein.

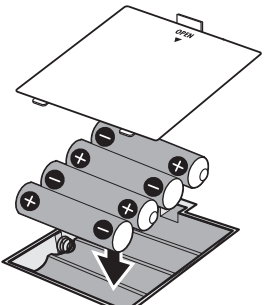

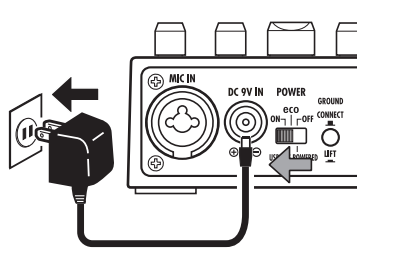

Unterseite des Geräts

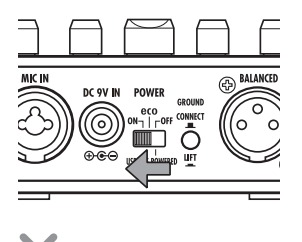

• Schalten Sie die angeschlossenen Verstärker bzw. anderen Audiogeräte AN und drehen Sie die Lautstärke auf.

### **Eco-Einstellung des POWER-Schalters verwenden**

#### Im Eco-Modus wird der A3 bei Nichtbenutzung nach 10 Stunden **automatisch ausgeschaltet.**

Wenn sich der POWER-Schalter in der Position ON befindet, bleibt das Gerät dauerhaft eingeschaltet.

## Display-Informationen

### ■ Der Home-Screen zeigt den aktuellen Effekt

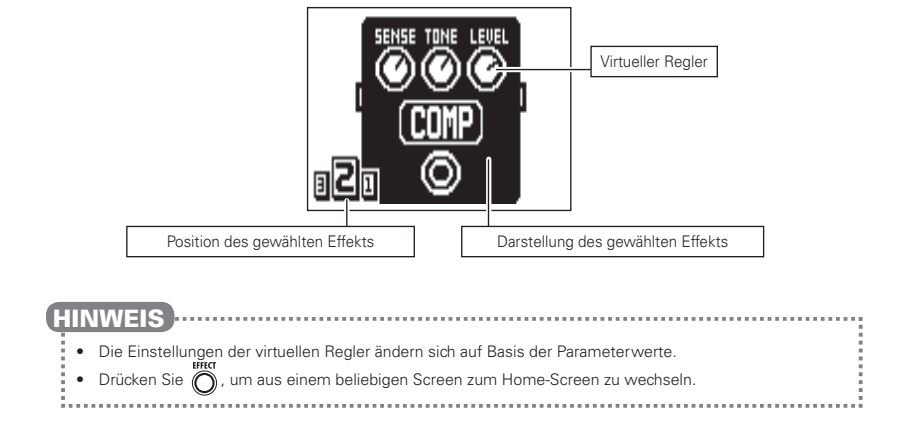

#### Die Edit-Screens zeigen den Parameter, der editiert wird

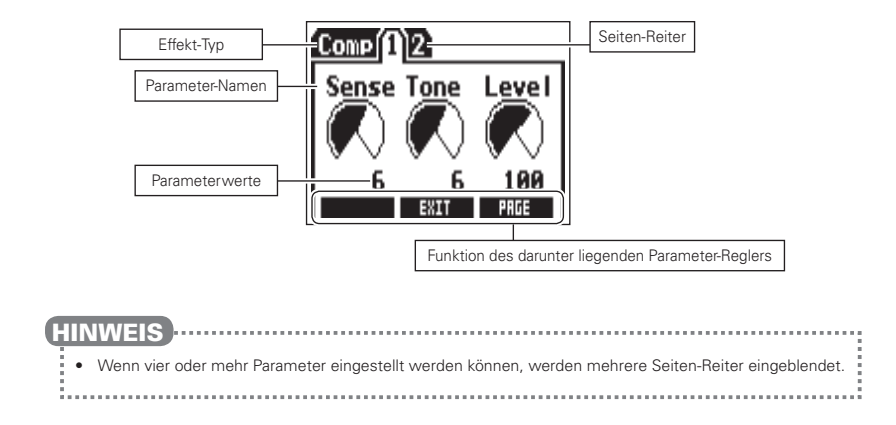

## Einstellen des Sounds und der Lautstärke

## So wählen Sie den Body Type aus

**Dreadnought** 

Wählen Sie den Body Type, der Ihrer Gitarre entspricht.

Square Shoulde • Drehen Sie . uure onouru<br>Jumho Rodi

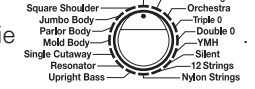

**Round Shoulder** 

#### ANMERKUNG

- Diese Einstellung wirkt sich nicht auf den Mikrofoneingang aus.
- Diese Einstellung wird nicht in den Patch Memories gespeichert.
- Informationen zu den verfügbaren Korpus-Typen finden Sie auf Seite 33.

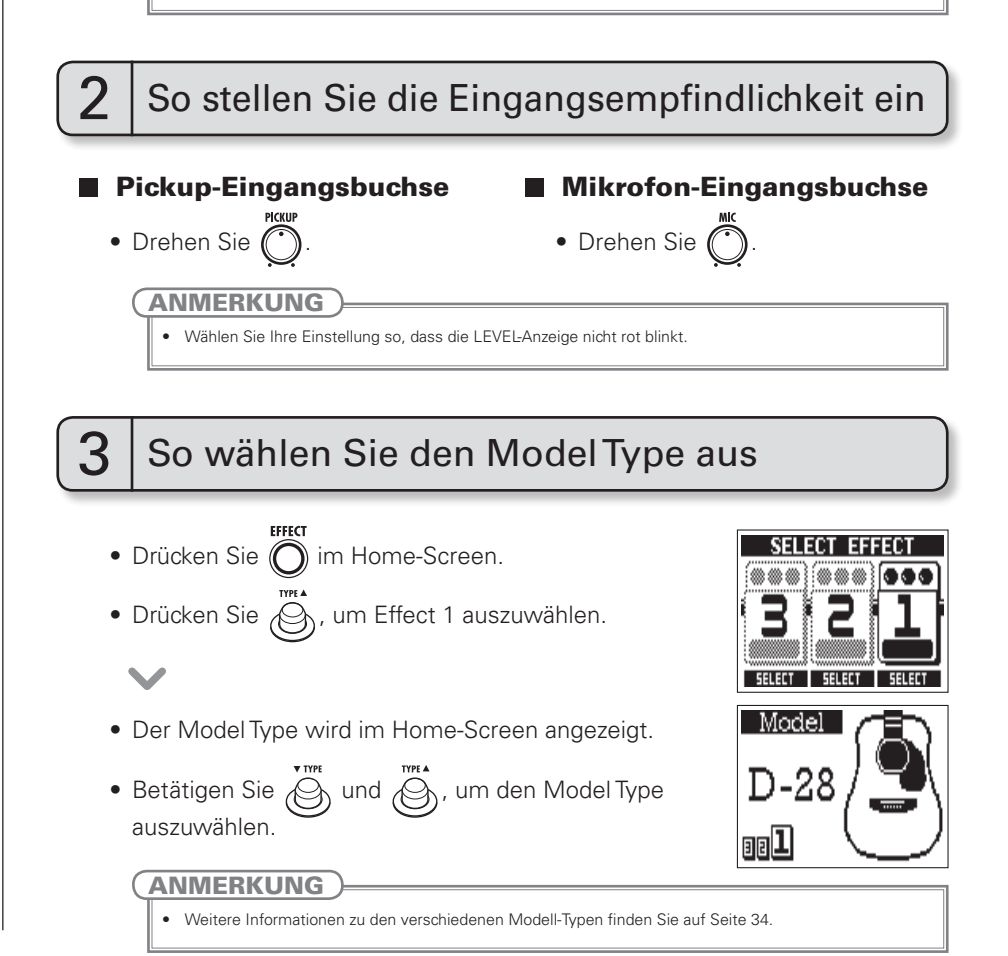

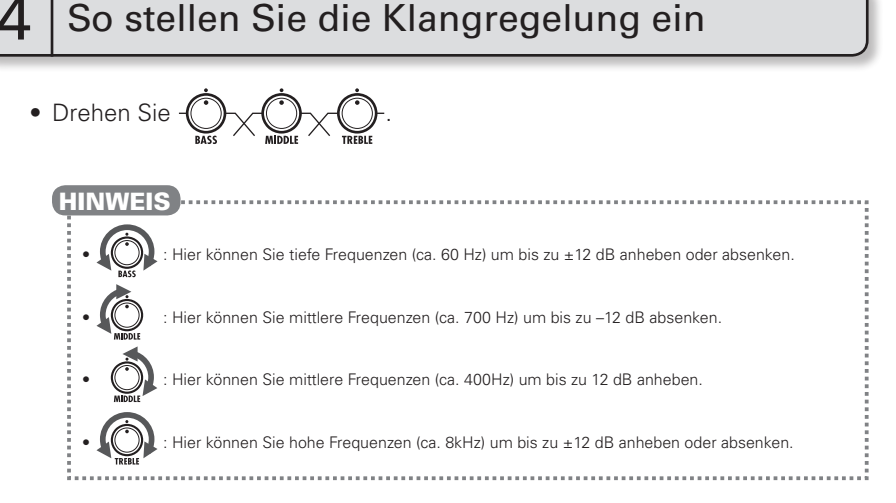

## 5 So stellen Sie den Anteil des unbearbeiteten Signals ein

Stellen Sie die Mischung zwischen Originalsound (DRY) und bearbeitetem Klang (WET) ein.

• Drehen Sie (1).

### ANMERKUNG

• Der Klang des bearbeiteten Signals wird durch den ausgewählten Tonabnehmer sowie die Einstellungen für Preamp, Effect, Boost und Equalizer bestimmt.

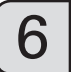

## 6 So passen Sie den Master-Pegel an

• Drehen Sie

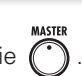

Einstellen des Sounds und der Lautstärke

Einstellen des Sounds und der Lautstärke

Stellen Sie sicher, dass der Home-Screen eingeblendet wird.

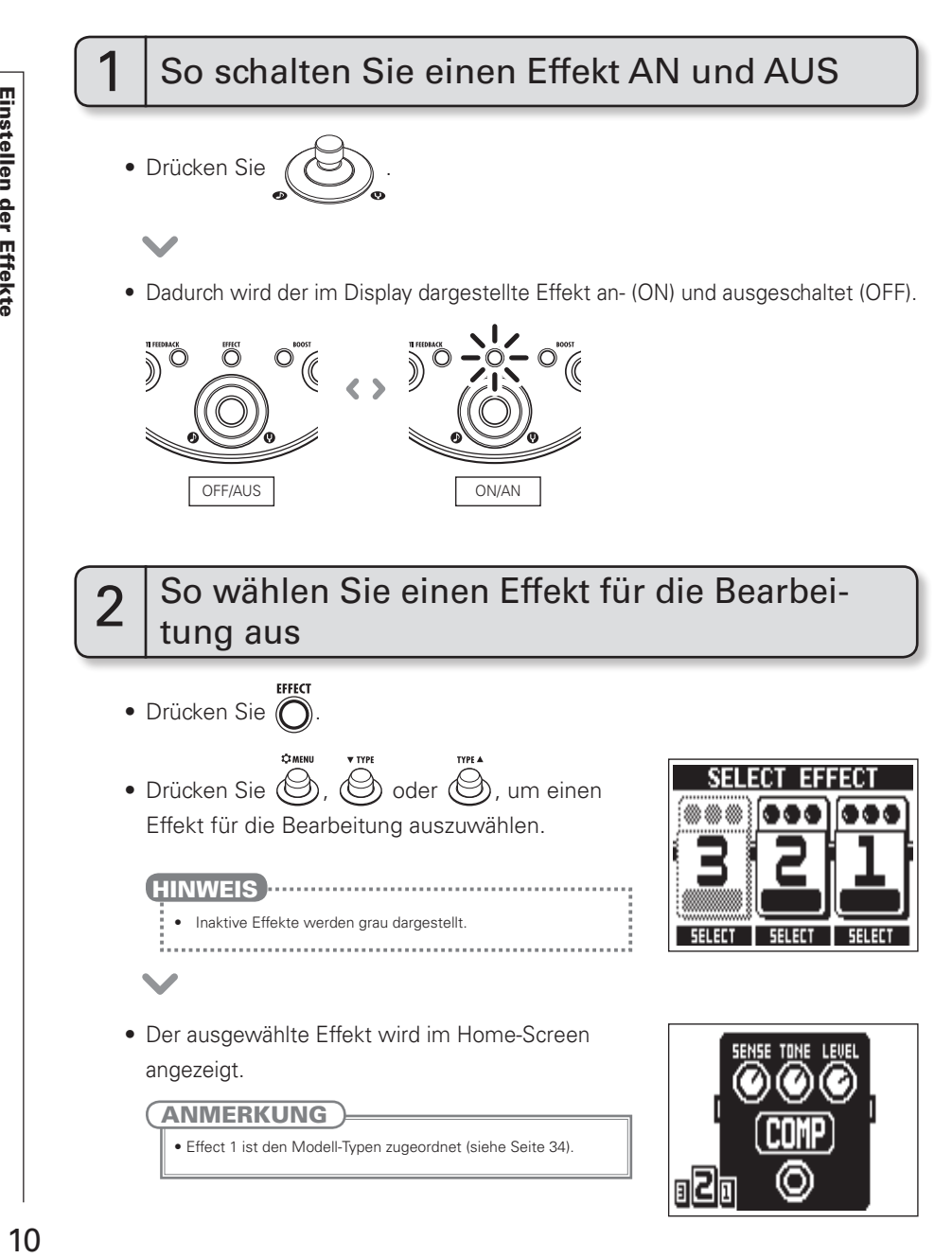

## So wählen Sie einen Effekt-Typen

- Drücken Sie (S) oder <sup>TYPE</sup>
- Der Effekt-Typ wird geändert.

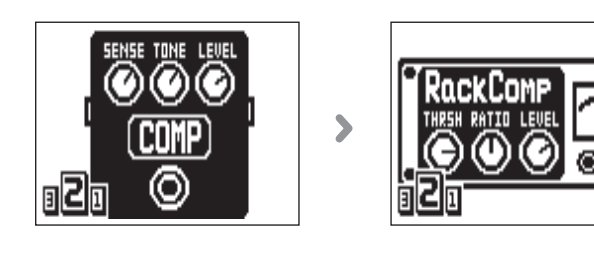

#### **HINWEIS H**

• Ab Seite 34 finden Sie Informationen zu den Effekt-Typen und -Parametern.

ANMERKUNG

• Nur für Effect 1 kann ein Model Type ausgewählt werden.

#### Effekt-Prozessorleistung

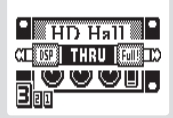

Im  $\bigcap$  Können Sie drei Effekte beliebig kombinieren. Wenn Sie allerdings Effekt-Typen wählen, die besonders viel Prozessorleistung belegen, ist es möglich, dass die verfügbaren Prozessorleistung nicht ausreicht. Wenn die erforderliche Prozessorleistung für den gewünschten Effekt die verfügbare Leistung übersteigt, wird die Meldung "DSP Full!" eingeblendet und der Effekt auf Bypass geschaltet. Um das zu verhindern, tauschen Sie einen oder mehrere Effekt-Typen aus oder schalten diese auf THRU.

#### ANMERKUNG

Ein Effekt belegt unabhängig davon, ob er aktiv oder inaktiv ist, dieselbe Prozessorleistung.

#### Einstellen der Effekte

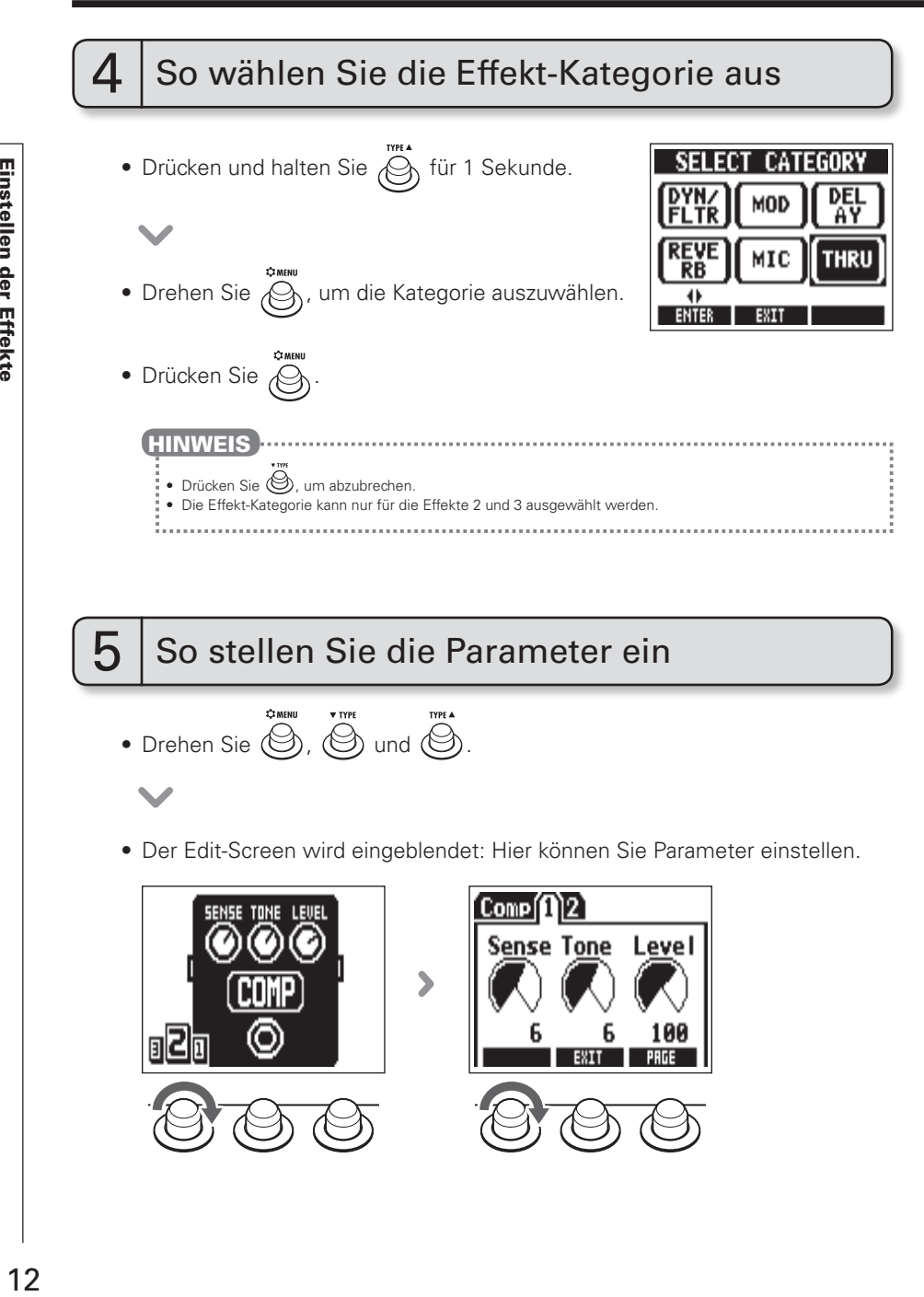

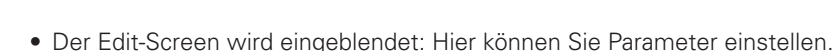

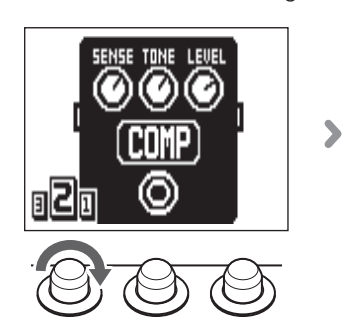

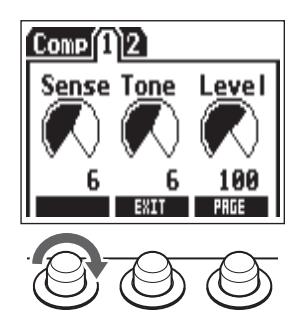

## $\mathsf K$   $\mathsf I$  So wechseln Sie die Seite

- Drücken Sie  $\bigcirc$ , während der Edit-Screen angezeigt wird.
- Die nächste Seite wird geöffnet.

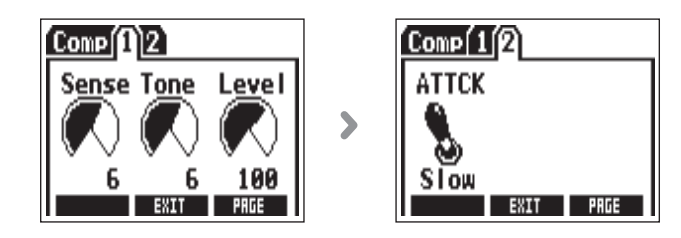

## 7 So verwenden Sie die Funktion Tap Tempo

Delays sowie einige Modulations- und Filter-Effekte können auf das Tempo synchronisiert werden. Wählen Sie einen synchronisierbaren Effekt und stellen Sie seinen Sync-Parameter (z.B. Time oder Rate) auf den Notenwert oder ein.

Das Tempo kann mit dem Fußschalter eingetippt oder mit einem Regler eingestellt werden.

#### ANMERKUNG

- Ab Werk **öffnen Sie den Tuner, wenn Sie den Fußschalter drücken und halten.** Um die Funktion Tap Tempo mit dem Fußschalter aufzurufen und anschließend das Tempo mit dem Fuß einzutippen, muss diese Einstellung geändert werden (siehe Seite 24).
- Die Tempo-Einstellungen werden für jedes Patch Memory separat gespeichert.

### ■ So tippen Sie das Tempo mit dem Fußschalter ein

• Drücken und halten Sie ((S) für 1 Sekunde.

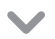

#### Einstellen der Effekte

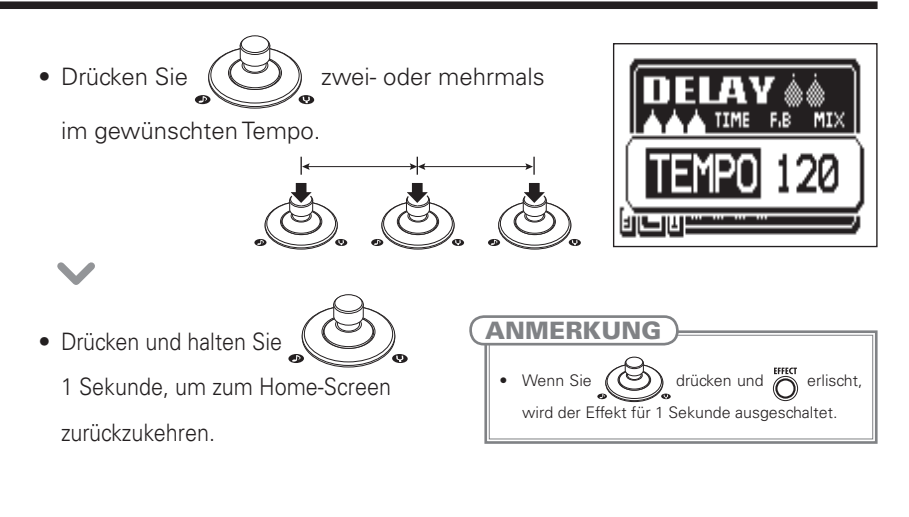

### ■ So geben Sie das Tempo über die Parameter-Regler ein

• Öffnen Sie einen synchronisierbaren Effekt (siehe Seite 35).

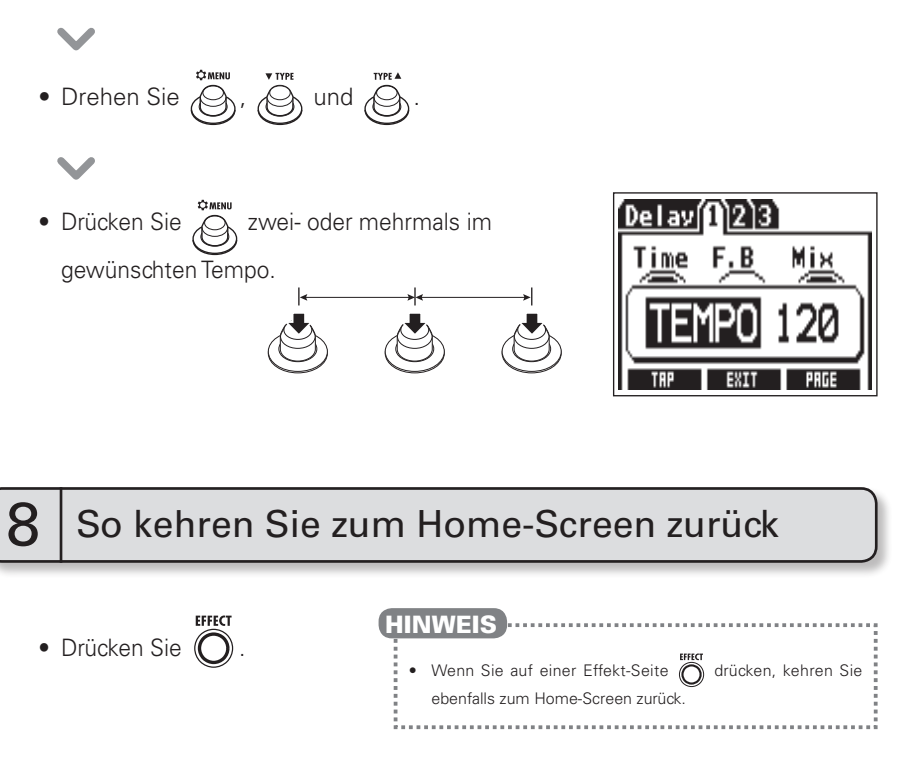

## **Einsatz der Boost-Funktion** BOOST

Sie können den Pegel um bis zu 12 dB anheben, um beispielsweise die Lautstärke für Soli anzuheben oder um Lautstärkeunterschiede zwischen Akkordspiel und Picking auszugleichen.

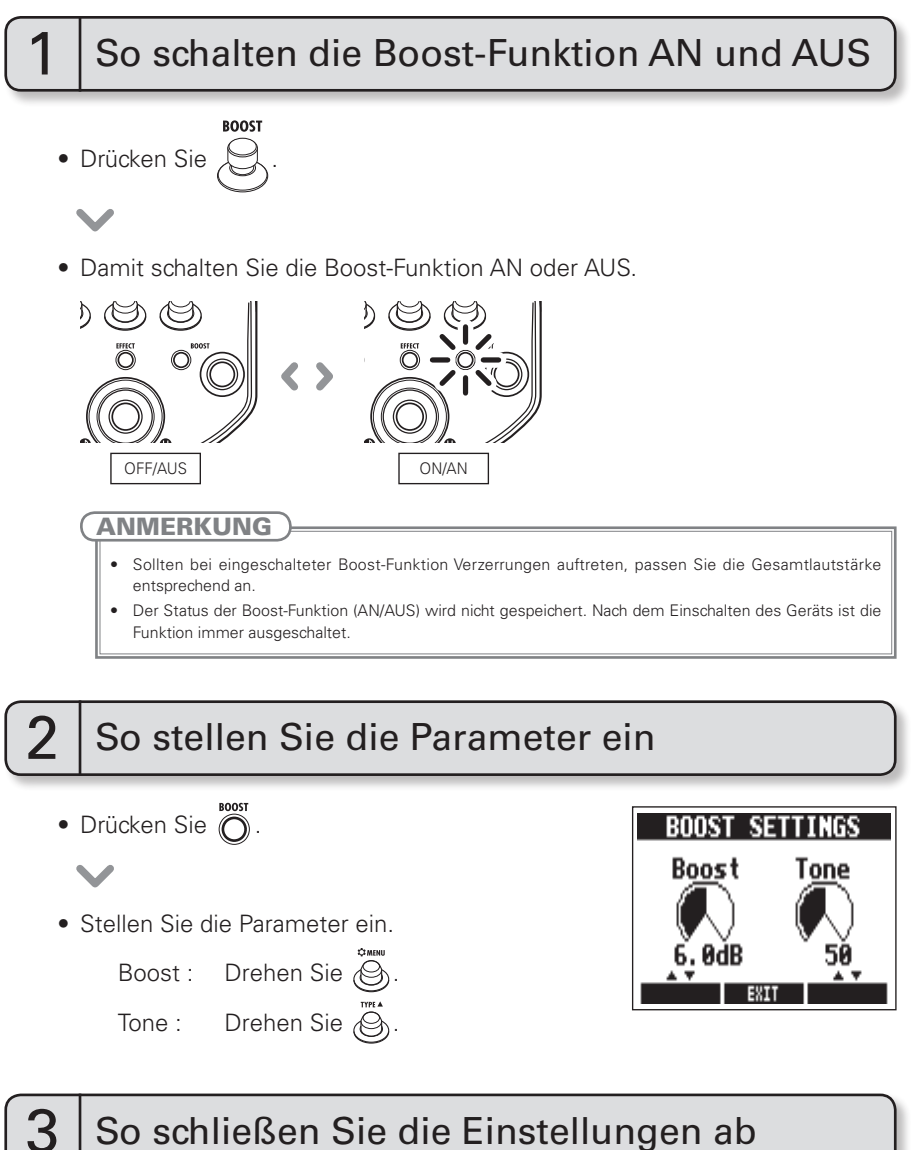

• Drücken Sie  $\overline{\mathcal{O}}$  oder  $\overline{\mathcal{O}}$ 

## Einsatz der Anti-Feedback-Funktion

Der für die Rückkopplung relevante Frequenzbereich kann automatisch erkannt und abgesenkt werden.

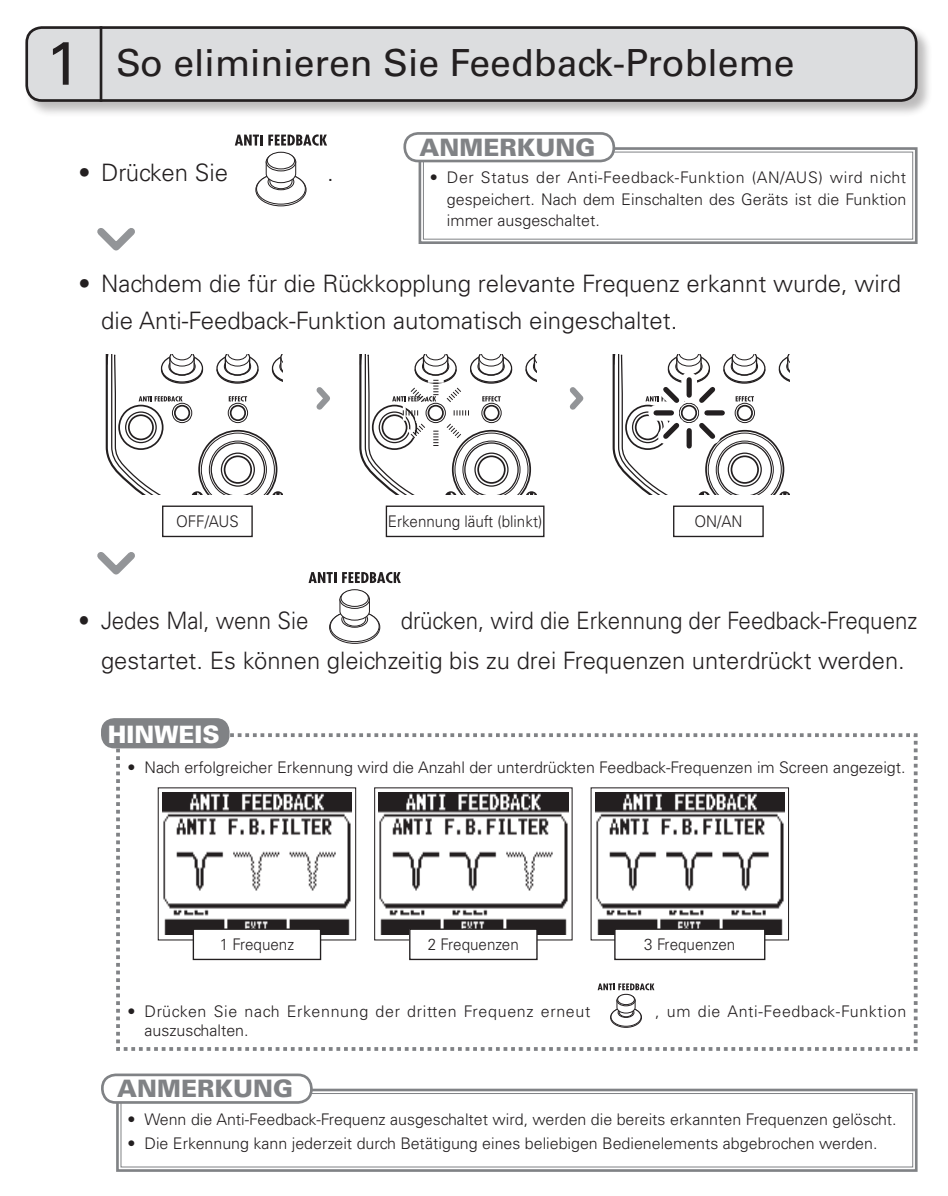

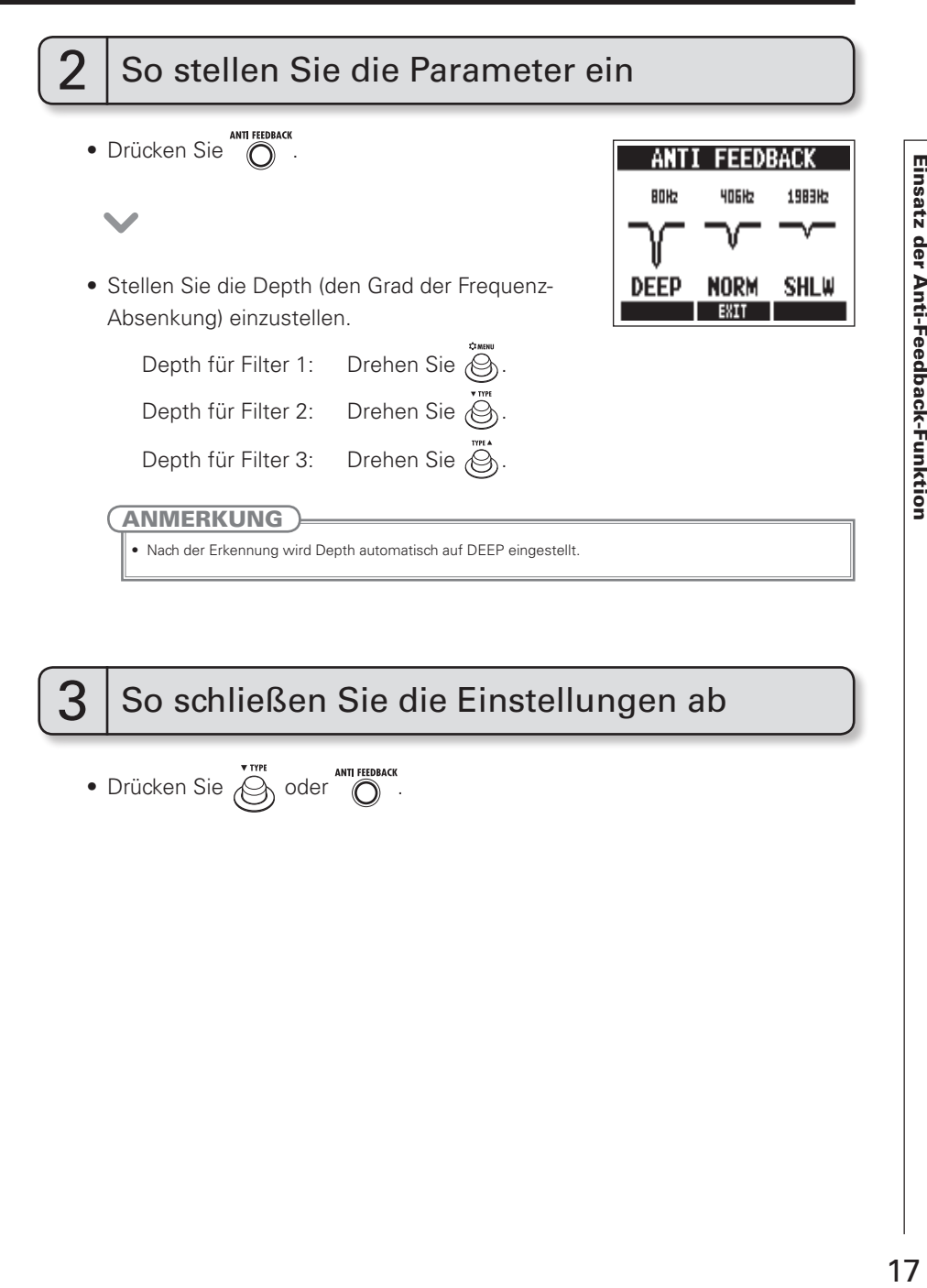

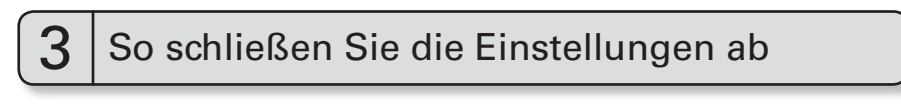

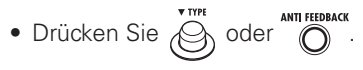

Bis zu 20 Effekt-Einstellungen können als Patches gespeichert werden. Ab Werk ist die Funktion zum automatischen Speichern der Patch Memories aktiv. Änderungen an den Einstellungen werden automatisch gespeichert.

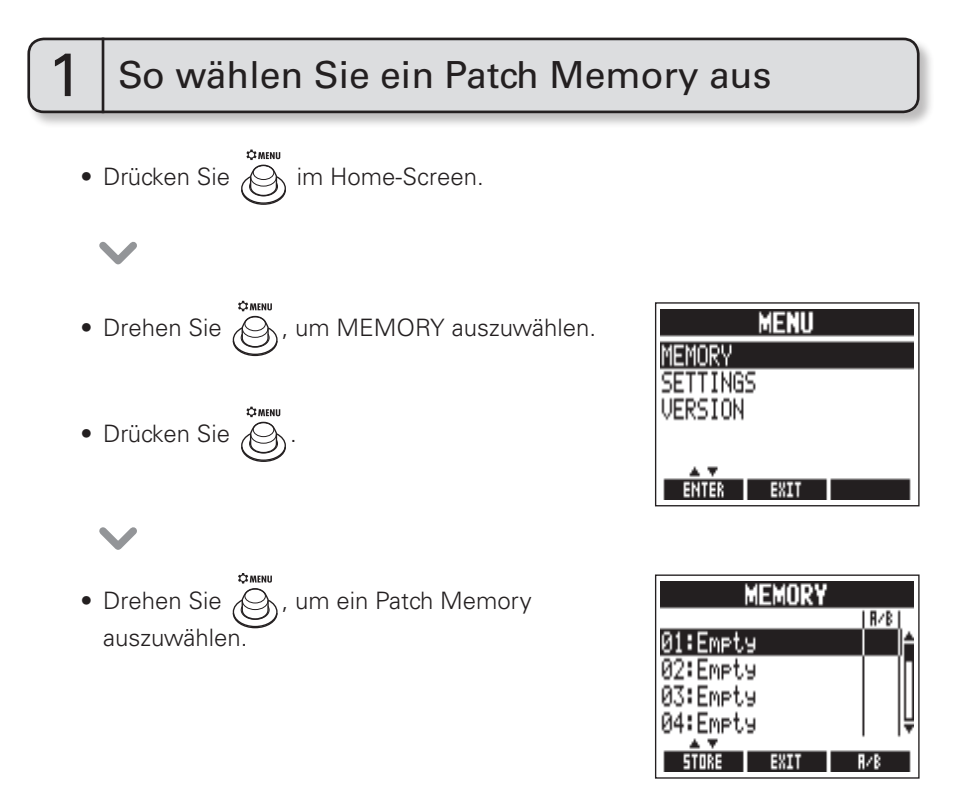

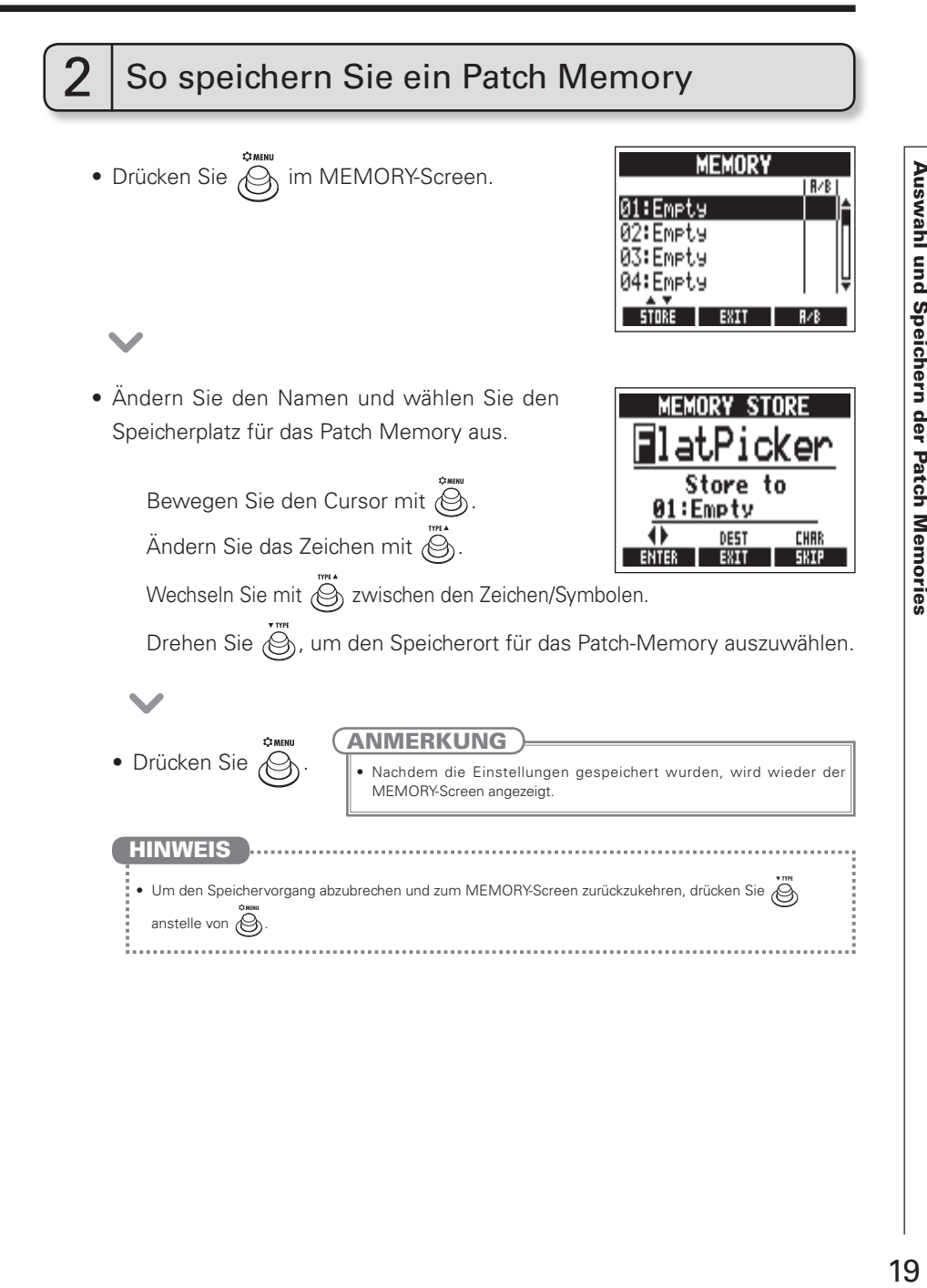

## Austauschen von Patch Memories

Sie können die Liste der Patch Memories, die mit dem Fußschalter durchgeschaltet werden, im Voraus festlegen. Diese Liste kann bis zu 20 Patch Memories enthalten.

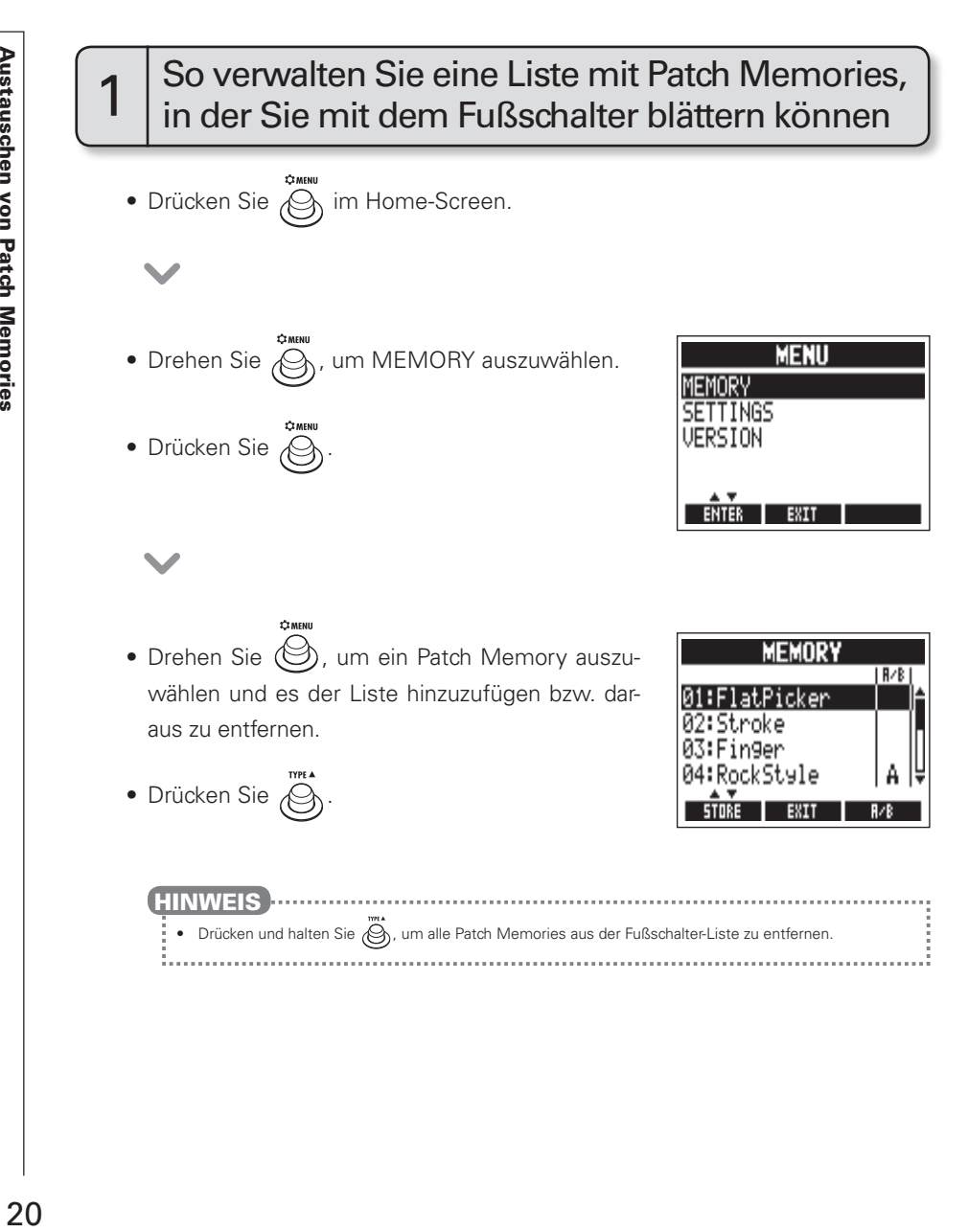

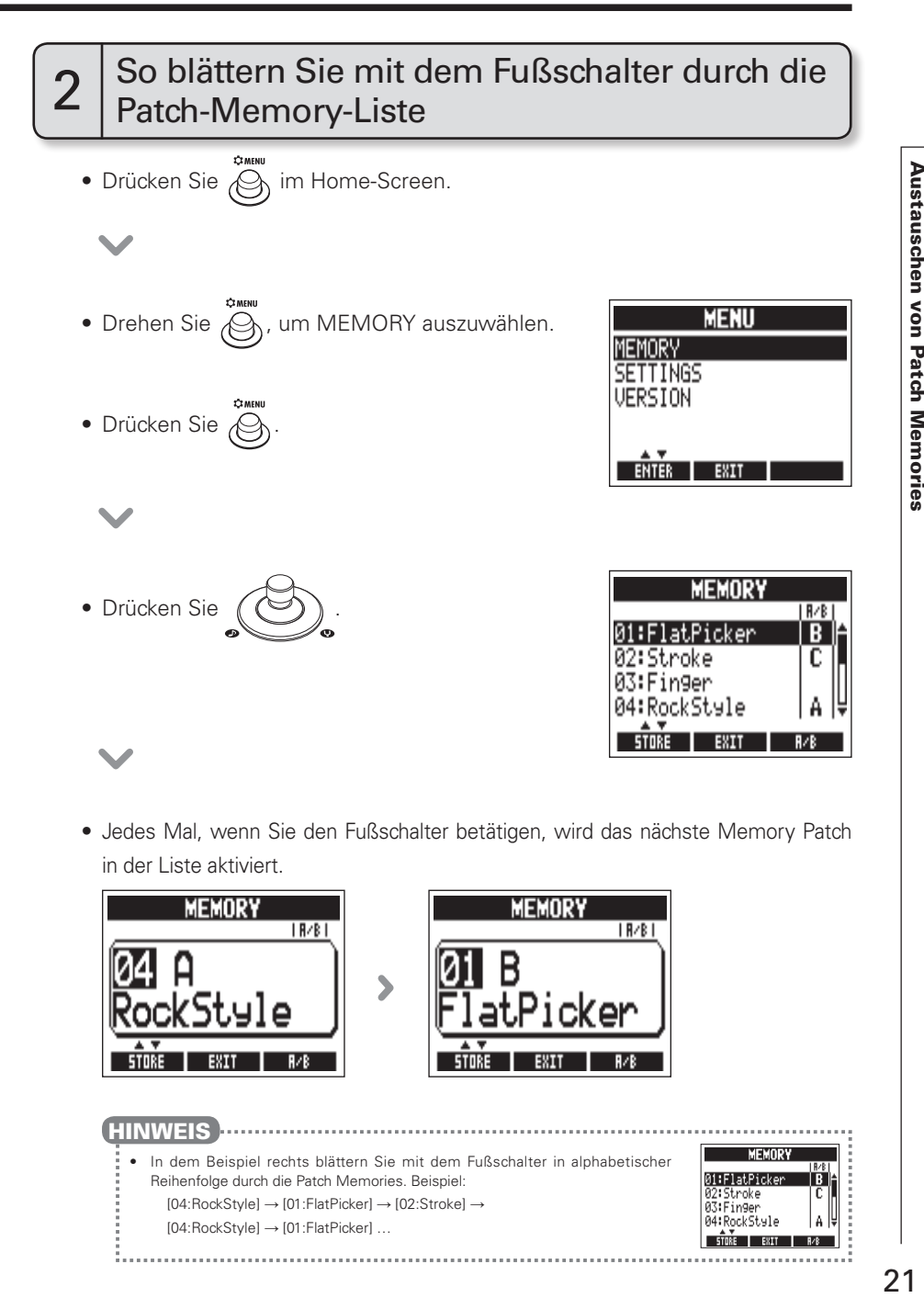

• Jedes Mal, wenn Sie den Fußschalter betätigen, wird das nächste Memory Patch in der Liste aktiviert.

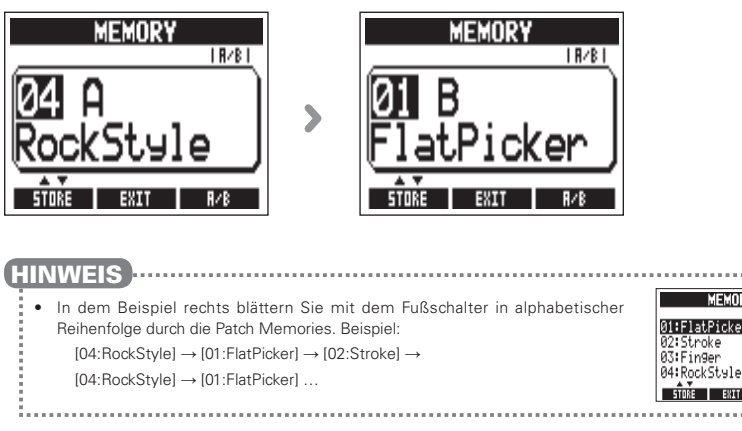

# Ändern verschiedener Einstellungen

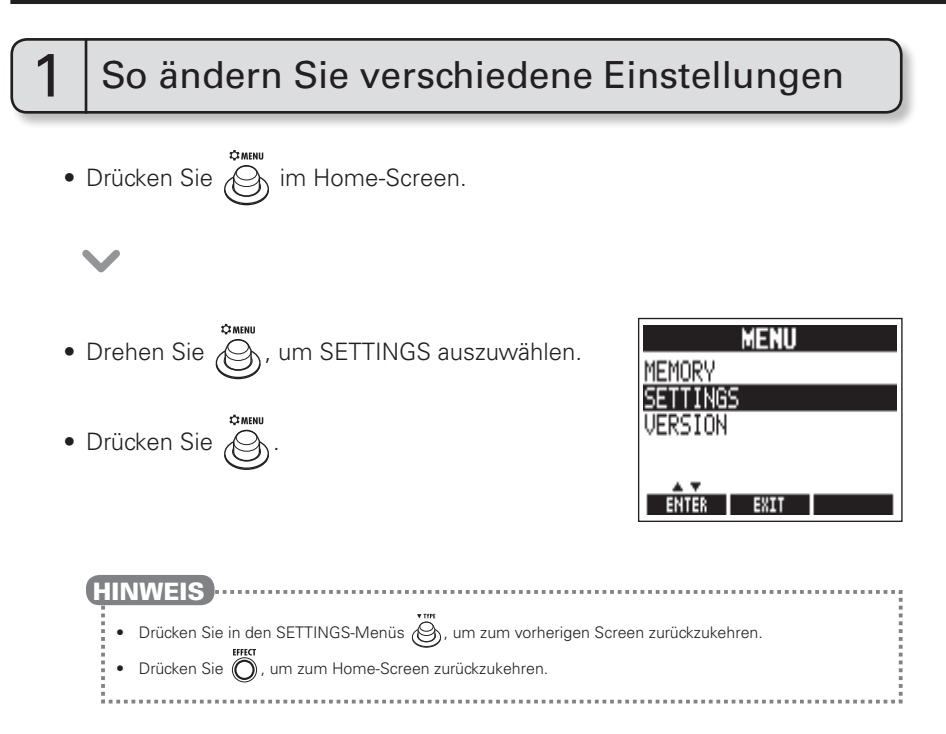

## SETTINGS

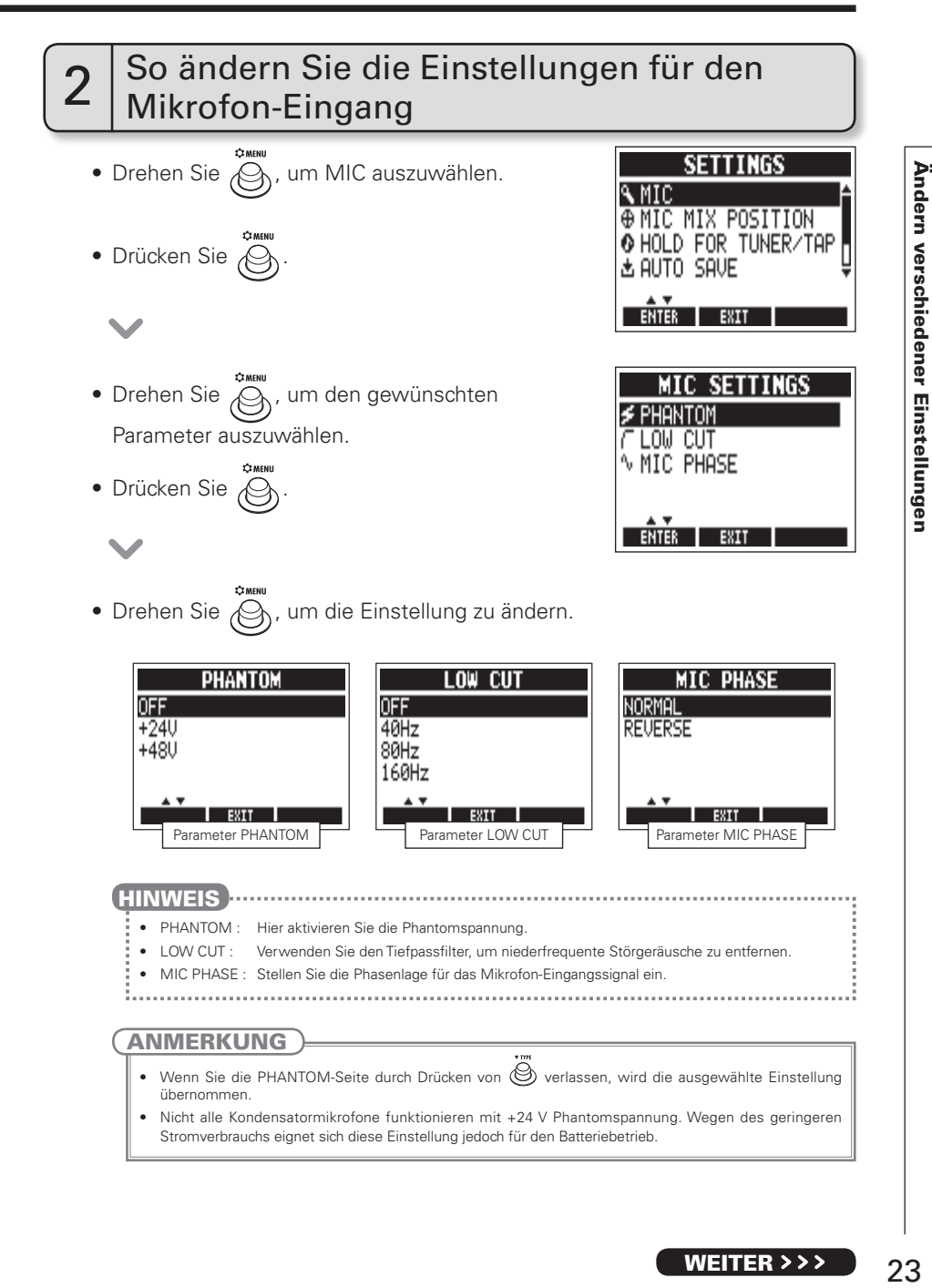

WEITER > > >

### Ändern verschiedener Einstellungen

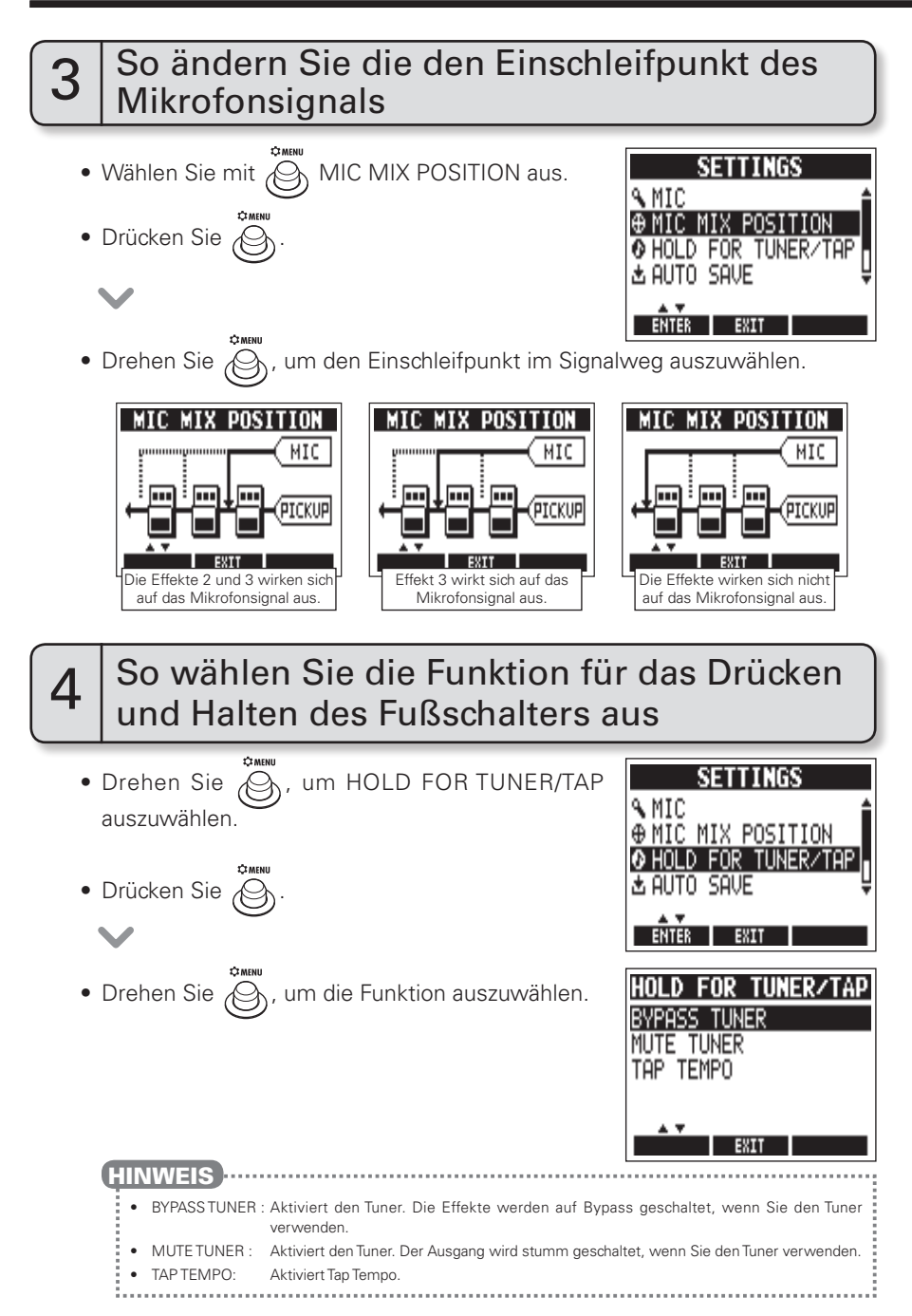

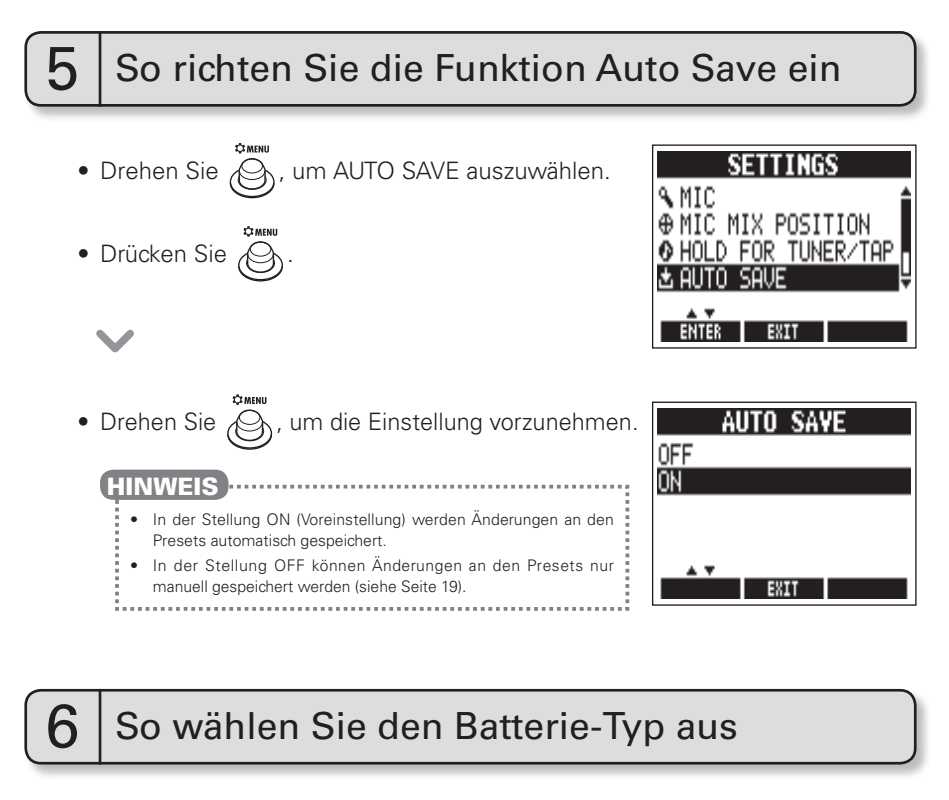

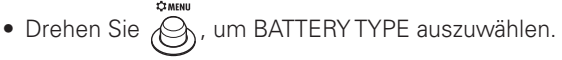

• Drücken Sie

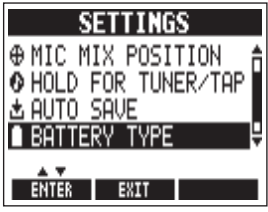

• Drehen Sie  $\bigcircled{S}_1$ , um den Batterietyp auszuwählen.

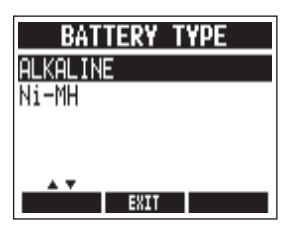

WEITER

## 7 So prüfen Sie die Restkapazität der Batterien

• Im Batteriebetrieb wird die Restkapazität der Batterien oben rechts im MENU-Screen angezeigt.

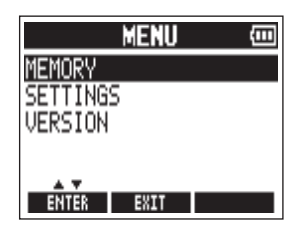

## So stellen Sie den Display-Kontrast ein

- Drehen Sie  $\mathcal{P}_h$ , um LCD SETTINGS auszuwählen.
- Drücken Sie

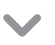

• Stellen Sie das Display ein.

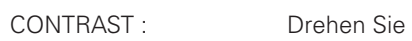

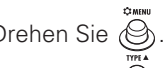

LIGHT : Drehen Sie .

(Dauer der Hintergrundbeleuchtung)

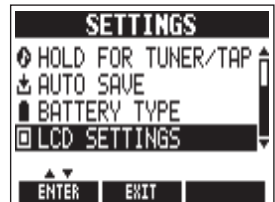

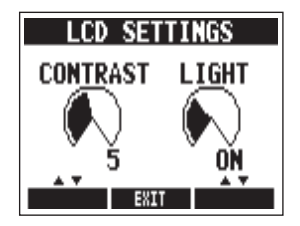

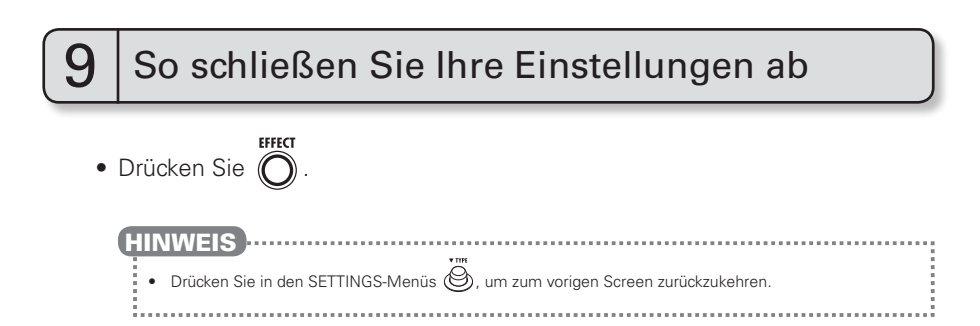

## Einsatz des Tuners

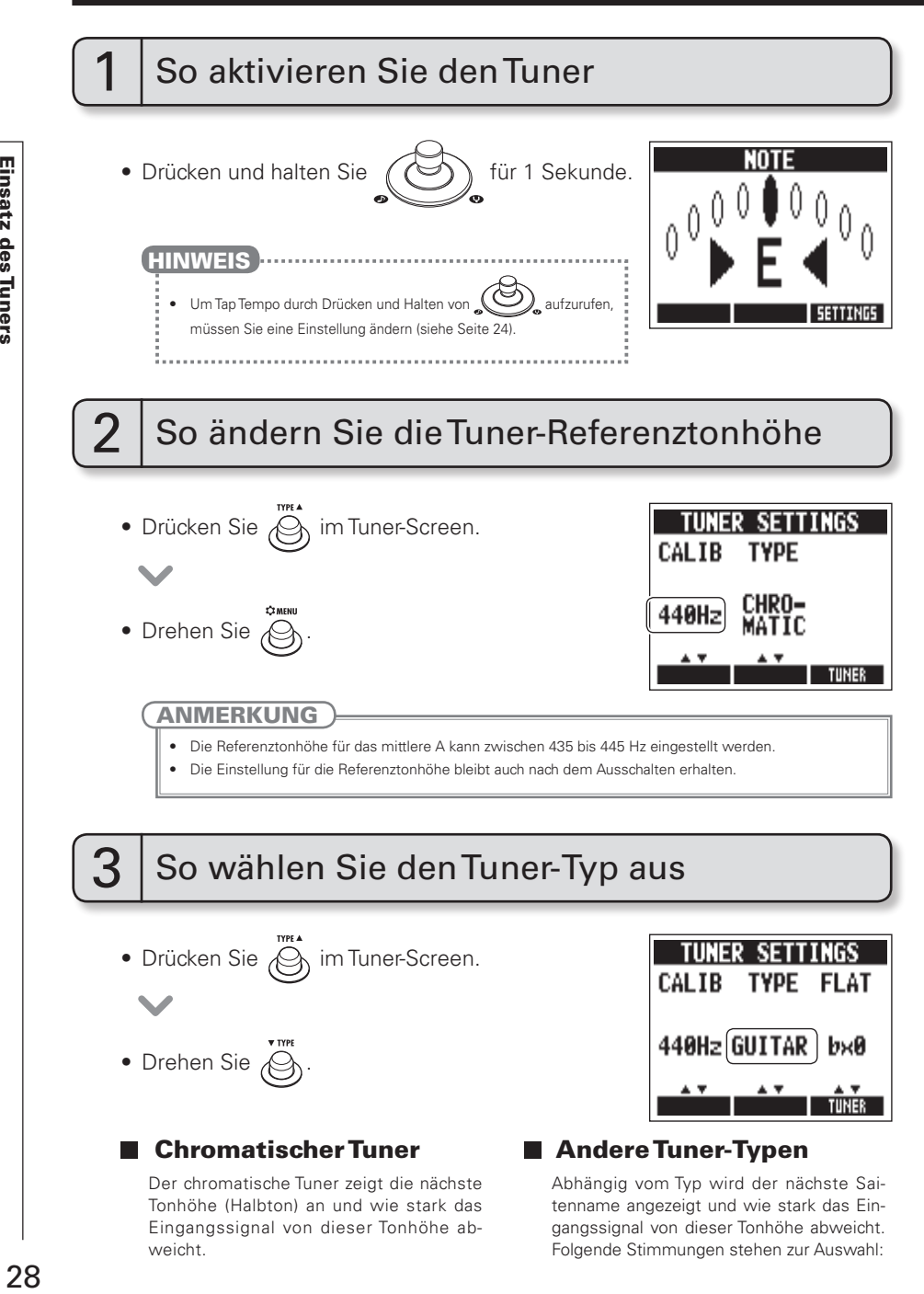

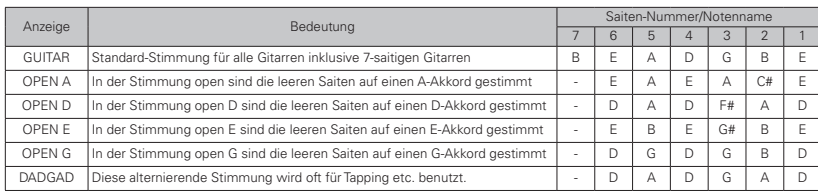

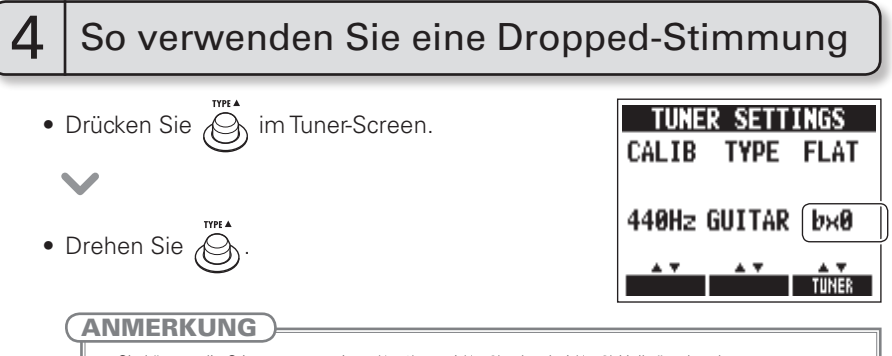

- Sie können die Stimmung um einen ( $\vert p \times 1 \rangle$ , zwei ( $\vert p \times 2 \rangle$  oder drei ( $\vert p \times 3 \rangle$  Halbtöne herabsetzen.
- Wenn für TYPE die Einstellung CHROMATIC gewählt ist, kann keine Dropped-Stimmung verwendet werden.

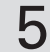

## 5 So stimmen Sie eine Gitarre

,0000<sub>0</sub>

E<sub>4</sub>

n<br>Kat

• Spielen Sie die leere Saite, die Sie stimmen möchten, und stimmen Sie diese.

#### ■ Chromatischer Tuner

 $0000000$ 

F

Der Name der nächsten Note sowie die Genauigkeit der Stimmung werden angezeigt.

 $\bullet$  0

 $\theta$ 

Stimmung

## **Andere Tuner-Typen**

Die Nummer der nächsten Saite sowie die Genauigkeit der Stimmung werden angezeigt.

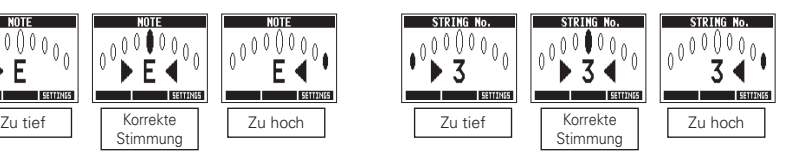

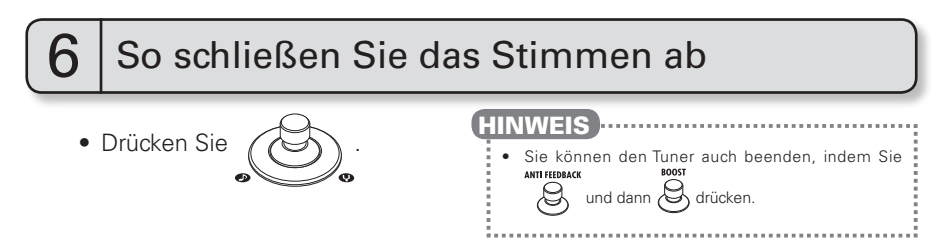

# Über die Firmware

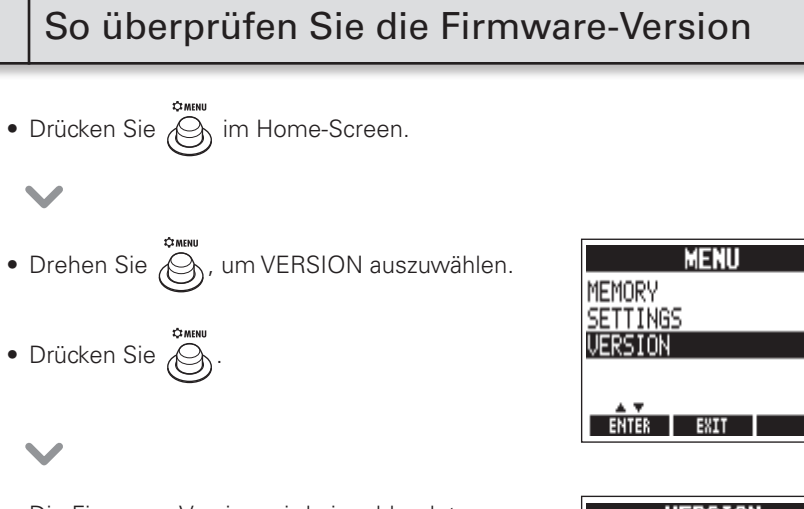

• Die Firmware-Version wird eingeblendet.

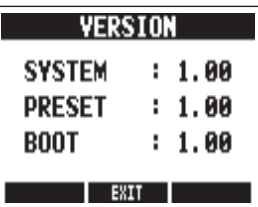

## So laden Sie das Aktualisierungsprogramm für die aktuelle Firmware herunter:

Besuchen Sie die ZOOM-Webseite (http://www.zoom.co.jp).

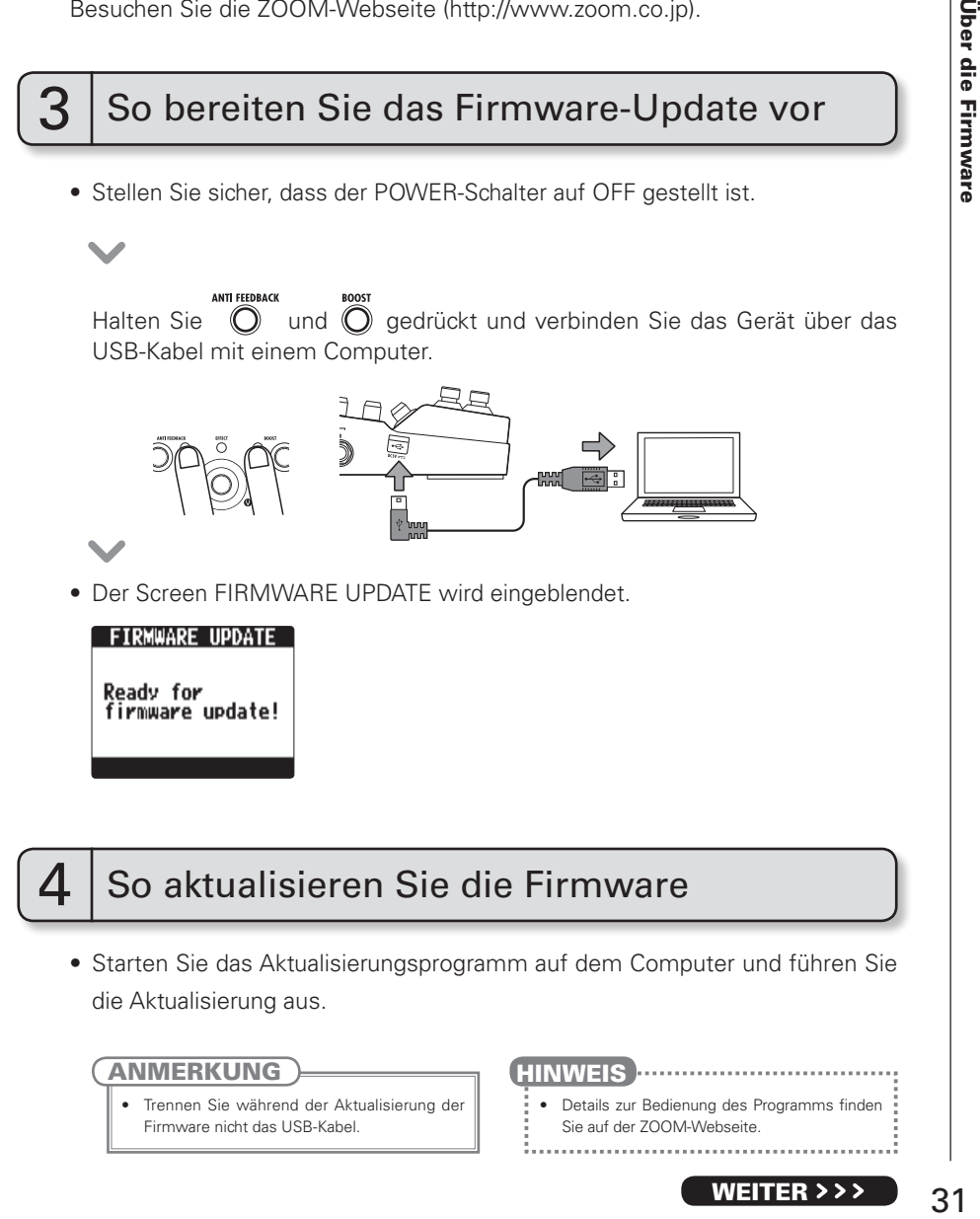

die Aktualisierung aus.

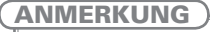

• Trennen Sie während der Aktualisierung der Firmware nicht das USB-Kabel.

• Details zur Bedienung des Programms finden Sie auf der ZOOM-Webseite. ANMERKUNG **HINWEIS** HINWEIS

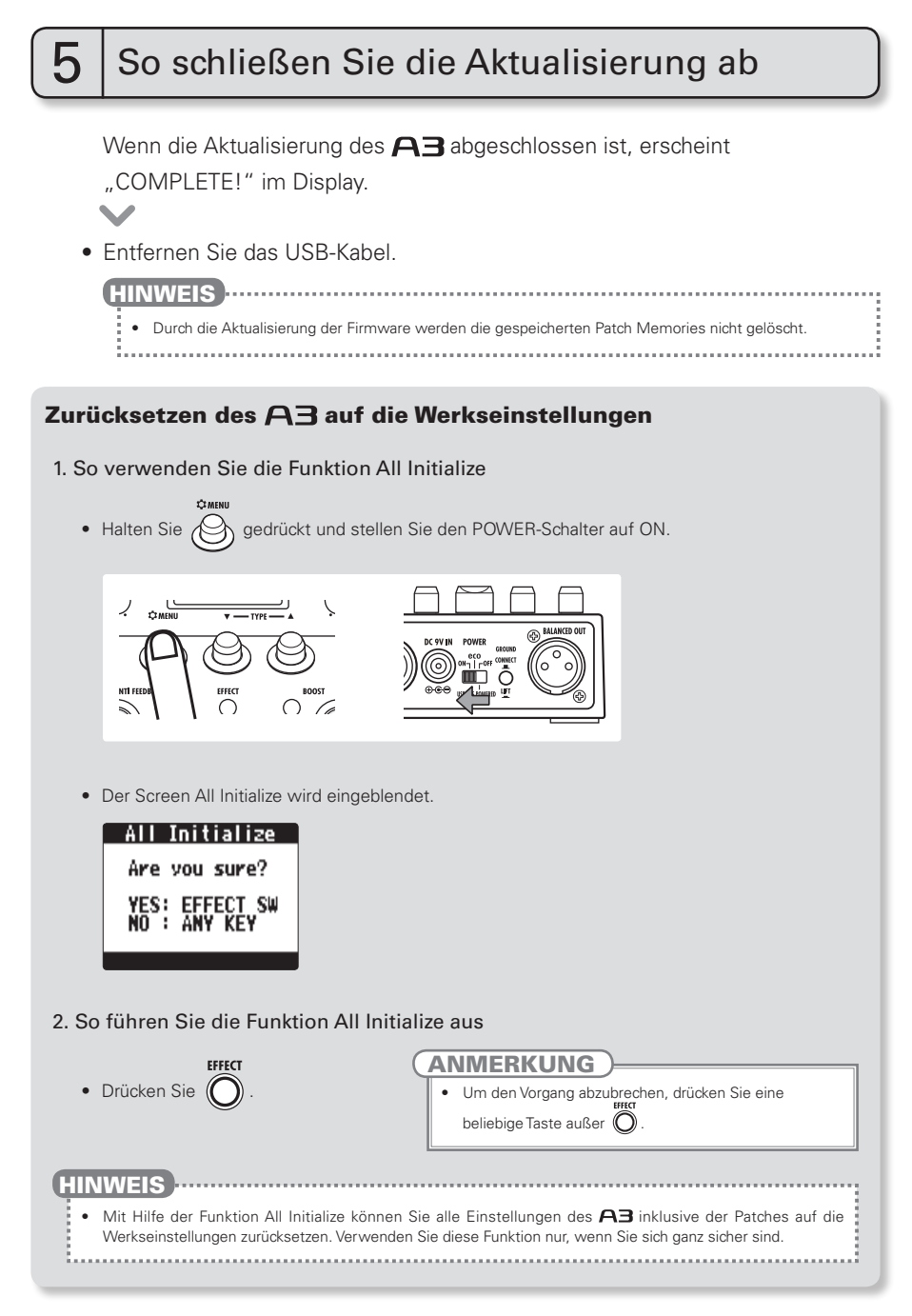

### Body Types (Korpustypen)

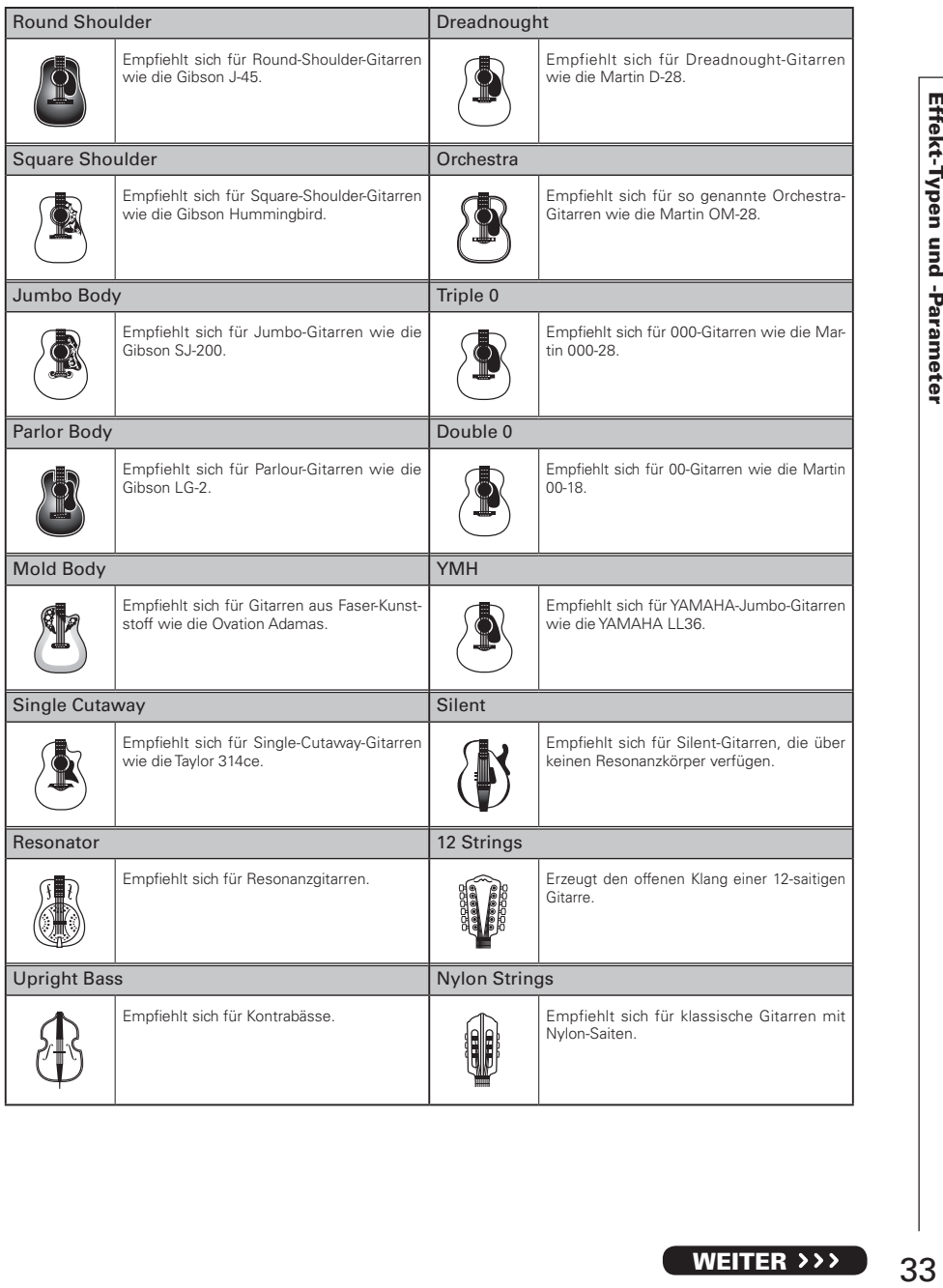

### ■ Model Types (Modell-Typen)

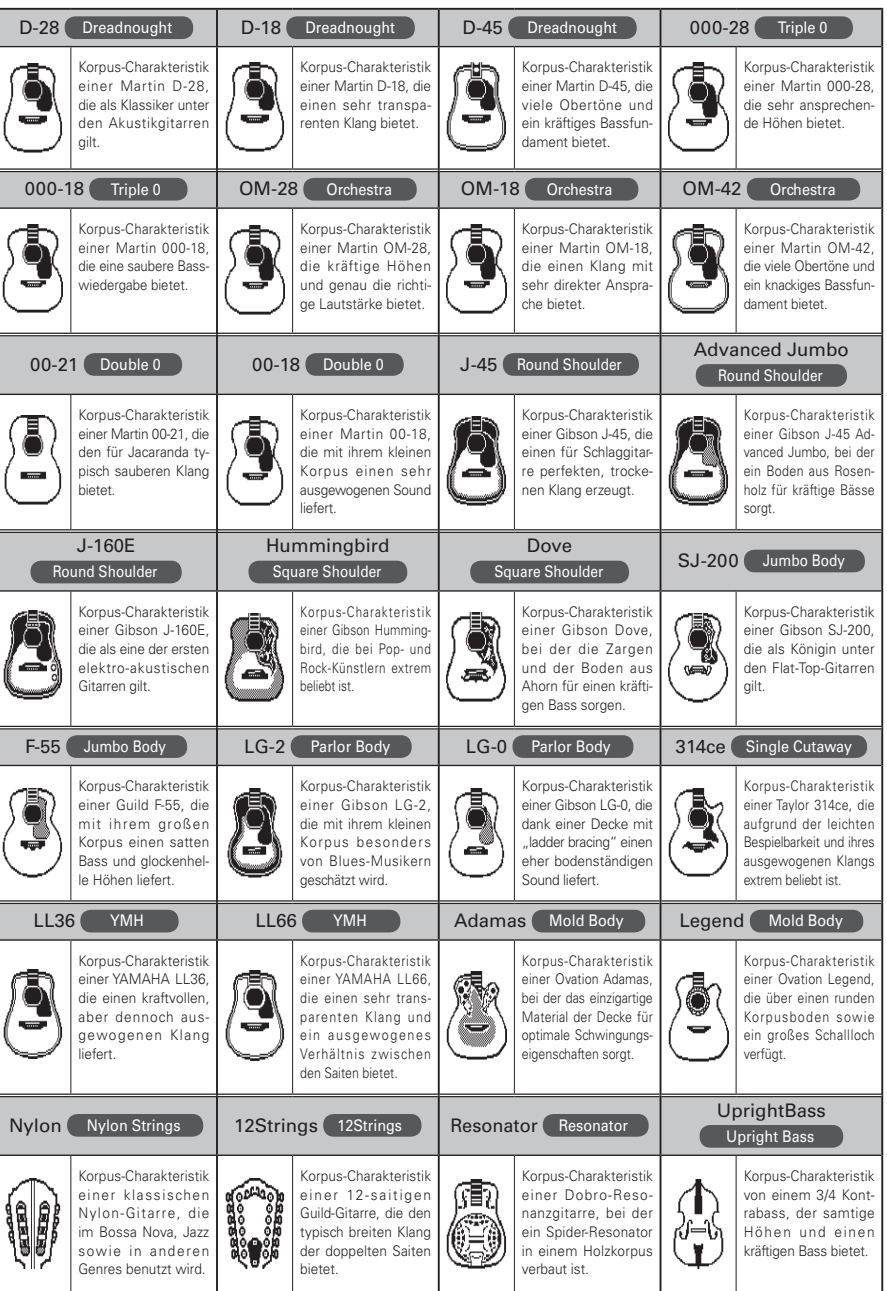

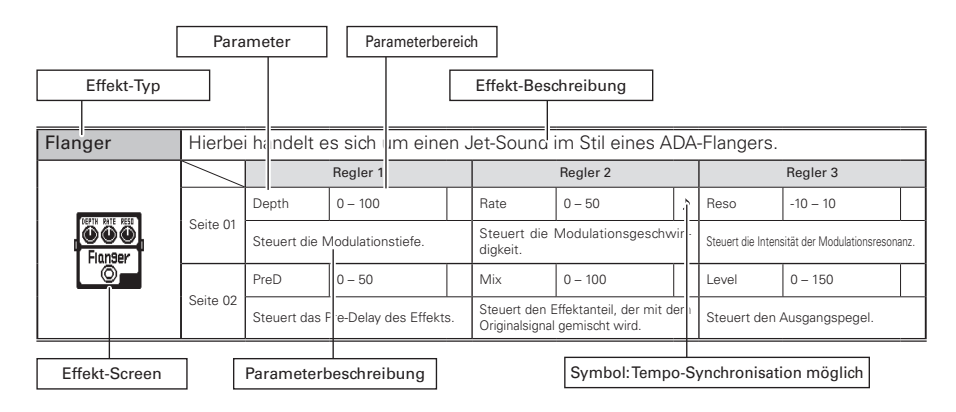

### **[DYN/FLTR]**

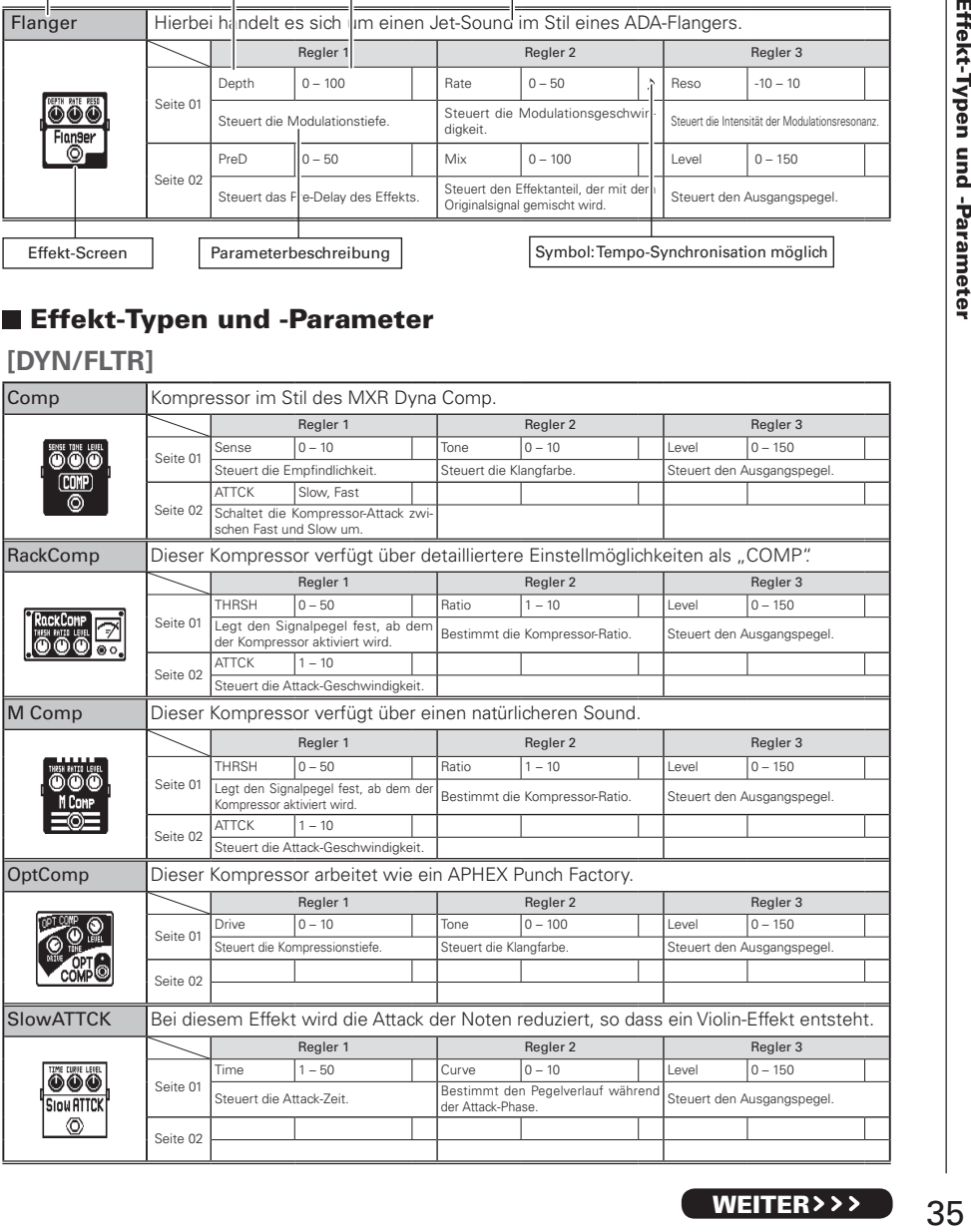

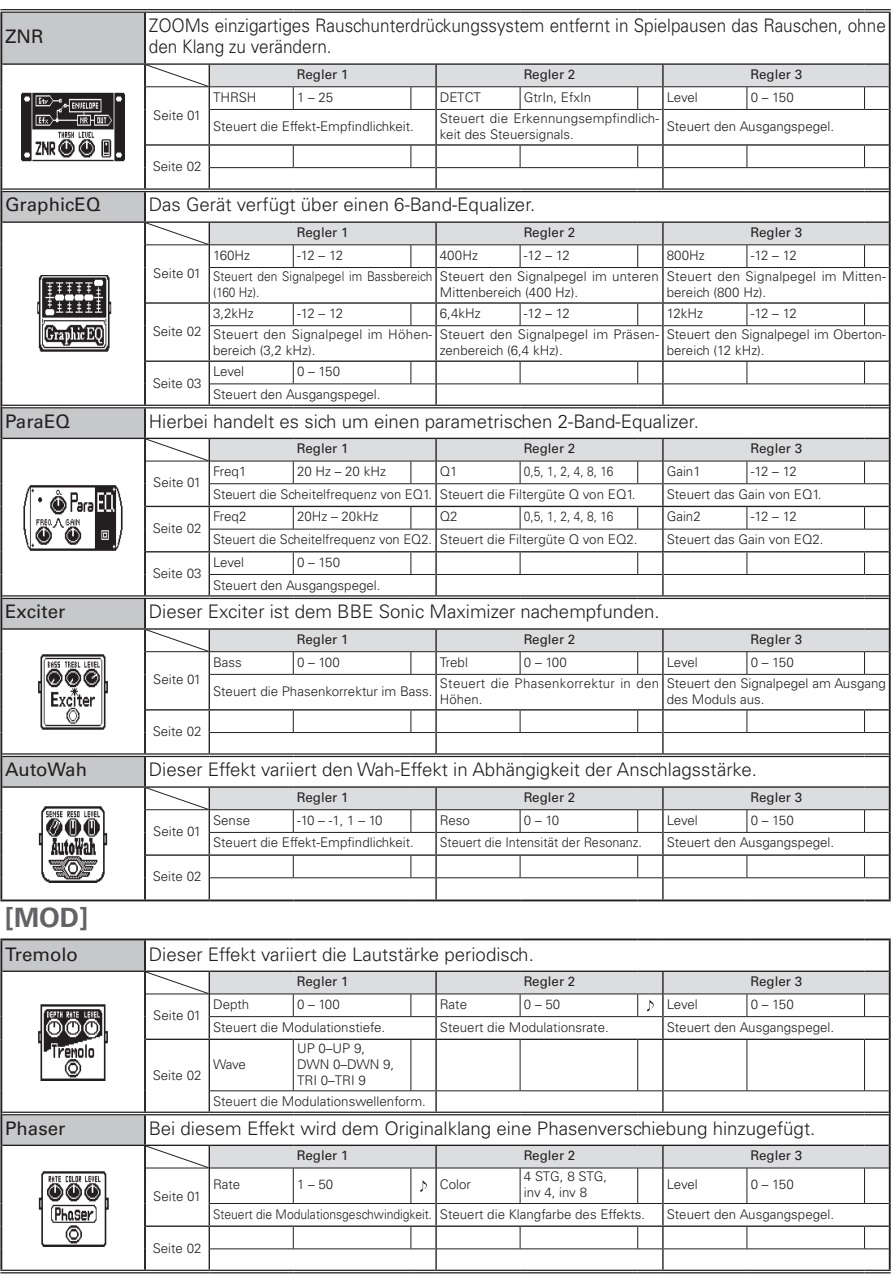

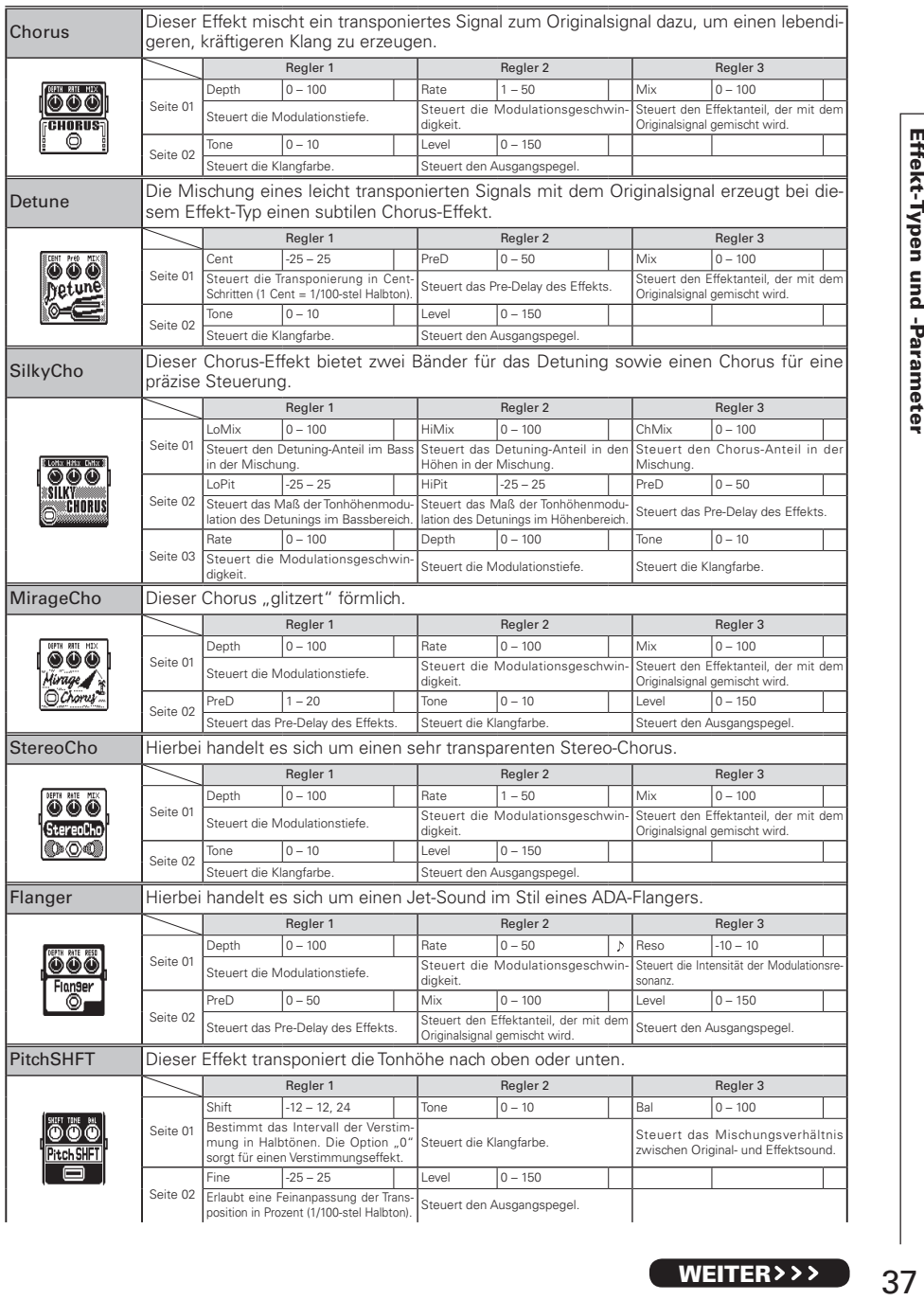

### **[DELAY]**

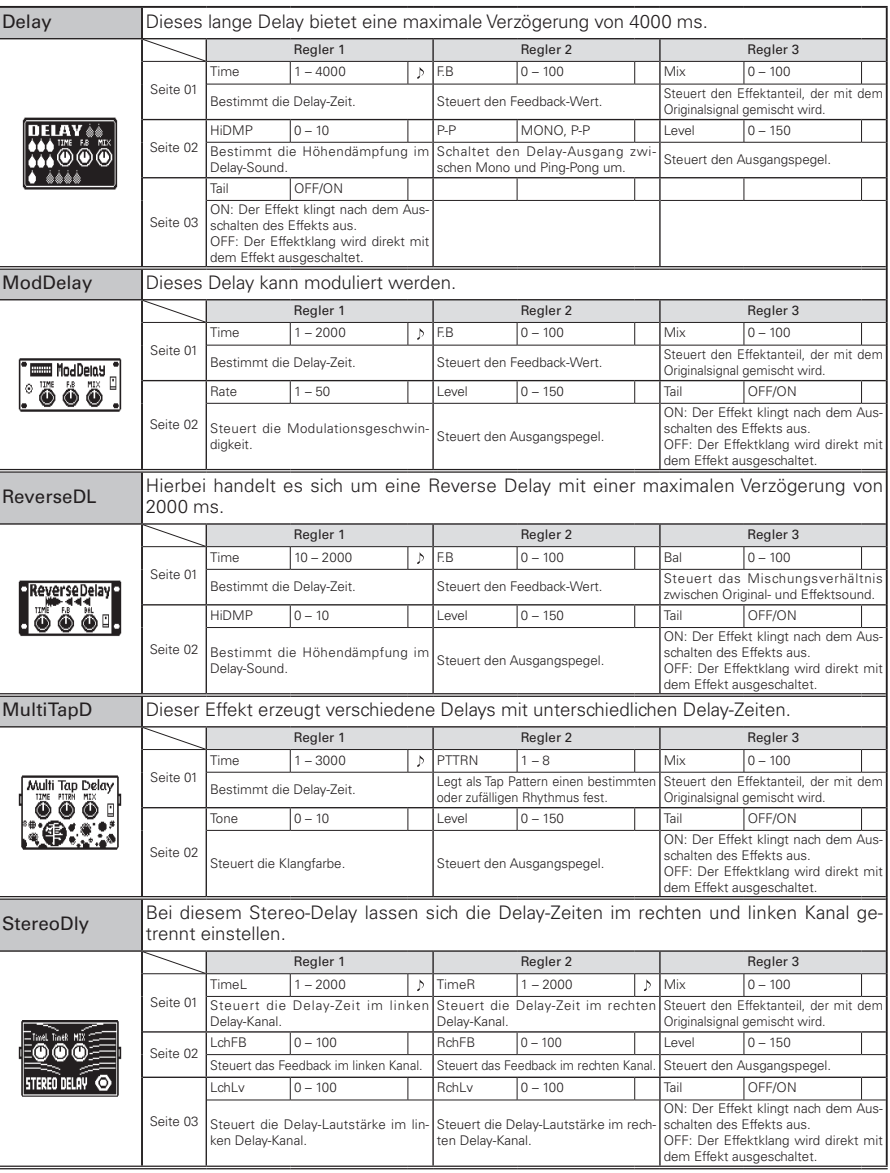

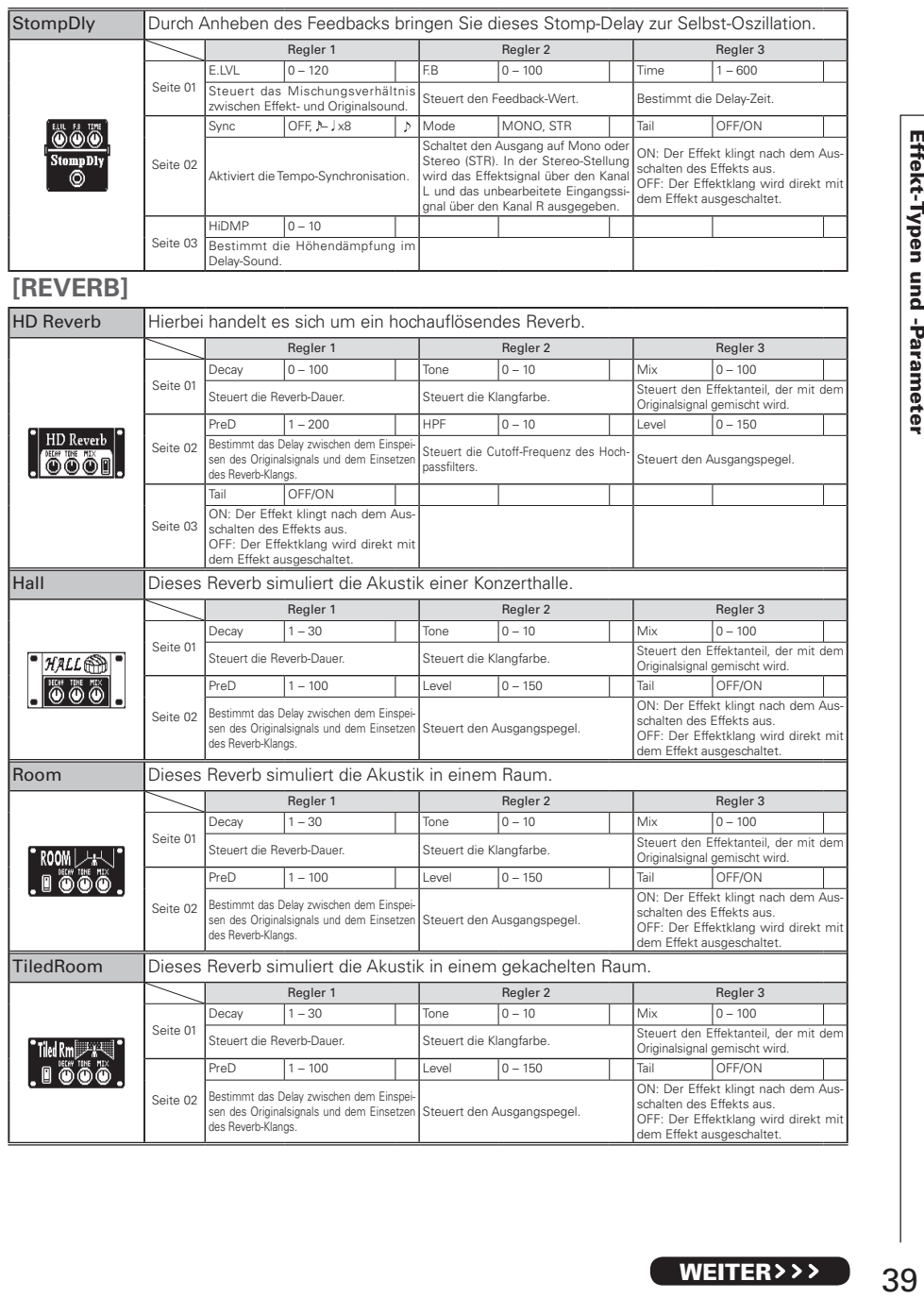

![](_page_39_Picture_407.jpeg)

![](_page_40_Picture_402.jpeg)

#### Das Gerät lässt sich nicht einschalten

- Stellen Sie sicher, dass der POWER-Schalter auf "ON" gestellt ist. Im Betrieb über USB-Power müssen Sie den Schalter auf "OFF" stellen, bevor Sie das USB-Kabel anschließen.
- Im Batteriebetrieb müssen Sie eine ausreichende Kapazität der Batterien sicherstellen.

#### Kein Sound oder geringe Lautstärke

- $\bullet$  Überprüfen Sie die Anschlüsse ( $\rightarrow$ S. 4–5).
- Passen Sie die Eingangsempfindlichkeit an  $(\rightarrow$ S. 8).
- $\bullet$  Passen Sie den Master-Pegel an  $(\rightarrow$ S. 9).
- Stellen Sie sicher, dass der Mute-Modus nicht aktiv ist  $(\rightarrow$ S. 24).
- Bei Verwendung eines Kondensatormikrofons muss die Phantomspeisung aktiv sein (ON,  $\rightarrow$  S, 23).

#### Viele Nebengeräusche sind zu hören

- Überprüfen Sie die geschirmten Kabel auf Defekte.
- Verwenden Sie nur das originale ZOOM-Netzteil.

#### Der Sound klingt merkwürdig/ verzerrt

- Passen Sie die Eingangsempfindlichkeit an  $(\rightarrow S. 8)$ .
- $\bullet$  Passen Sie den Master-Pegel an  $(\rightarrow S. 9)$ .
- $\bullet$  Passen Sie die Boost-Verstärkung an  $(\rightarrow S)$ . 15).
- Stellen Sie die Pickup-Auswahl auf den jeweiligen Pickup-Typ ein  $(\rightarrow S. 5)$ .

#### Ein Effekt funktioniert nicht

- $\bullet$  Passen Sie den Balance-Regler an  $(\rightarrow S, 9)$ .
- Wenn die Prozessorleistungsgrenze überschritten wird, erscheint "THRU" im Effekt-Display. In diesem Fall wird der Effekt auf Bypass geschaltet  $(\rightarrow S. 11)$ .

#### Batterien entladen sich schnell

- Stellen Sie sicher, dass Sie keine Magnesium-Batterien verwenden. Mit Alkaline-Batterien ist ein Dauerbetrieb bis zu 8 Stunden möglich.
- Überprüfen Sie die Batterie-Einstellung  $(\rightarrow$ S. 25). Stellen Sie den Batterietyp ein: Die Restkapazität kann nun genauer angezeigt werden.
- Stellen Sie sicher, dass die Phantomspeisung deaktiviert ist. Wenn die +48V Phantomspeisung aktiv ist, sind etwa 5 Stunden Dauerbetrieb mit Alkaline-Batterien möglich.

![](_page_42_Picture_189.jpeg)

• 0 dBm = 0,775 Vrms

### Für EU-Länder

Konformitätserklärung

![](_page_43_Picture_2.jpeg)

#### ZOOM CORPORATION

4-4-3 Kanda-Surugadai, Chiyoda-ku, Tokyo 101-0062 Japan http://www.zoom.co.jp